# Gebrauchsanweisung<br>35.1071 WEATHER KITTY Funk – Wetterstation

### 1. Funktionen

- 1. Funktionen<br>
Außenternoarur über drahtbosen Außensender (433 MHz), Reichweite ca. 30 m (Freifeld)<br>
mit Tendenzanzeige und einstellbarem Temperaturalarm<br>
Envelterhar um bis zu 3 Sender, auch zur Temperaturkontrolle von e
	-
	-
- 
- 
- 
- 
- 
- 
- 

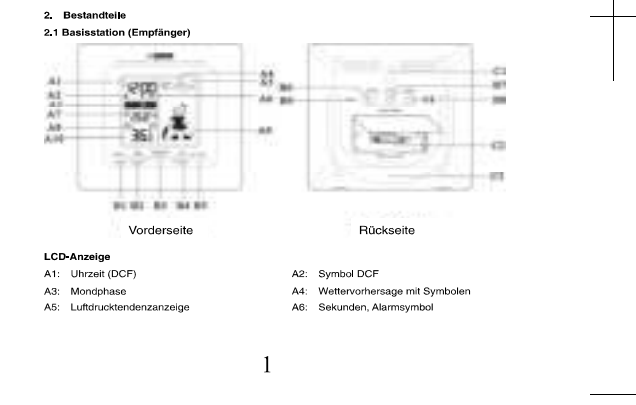

An351071德文

PDF 文件使用 "pdf Fact or y" 试用版本创建 www. fineprint.cn

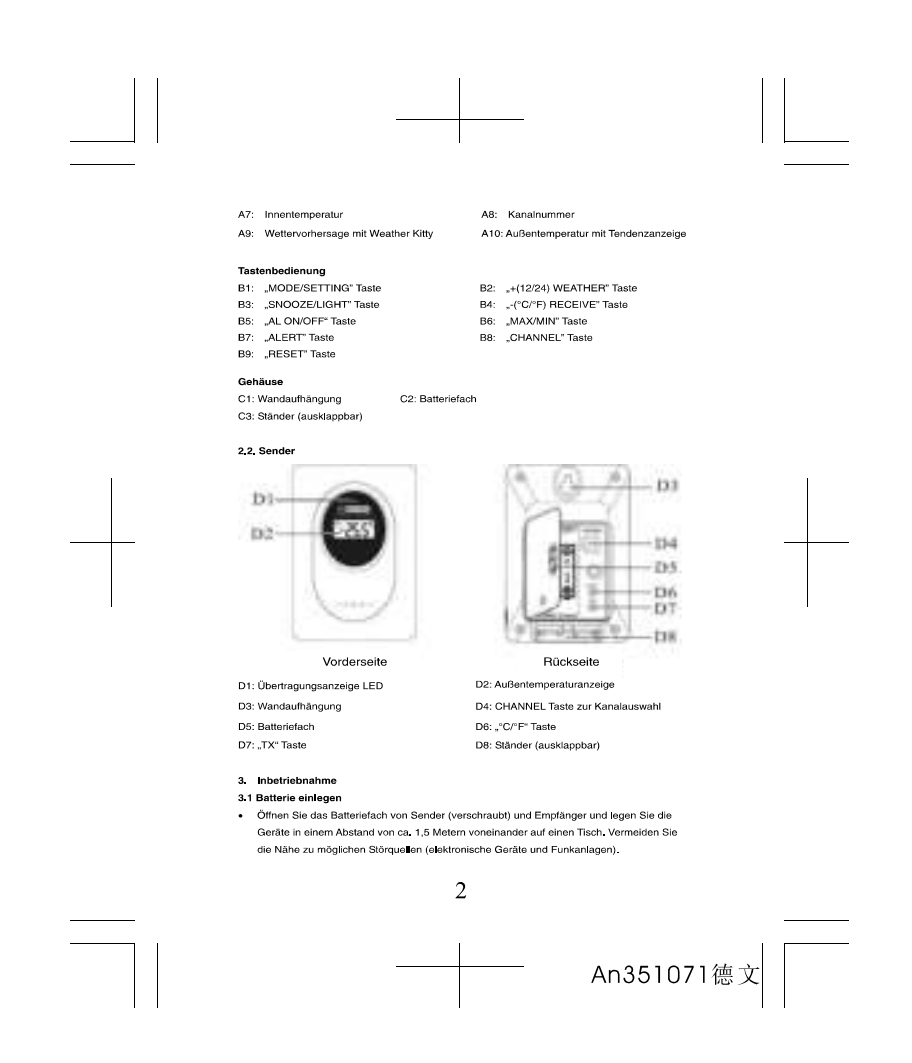

Legen Sie die beigefügten Batterien in die Basisstation und unmittelbar danach in das<br>Batteriefach vom Sender, Achten Sie auf die richtige Polarität beim Einlegen der Batterien.

- 3.2 Einstellung Wettersymbole<br>• Gleich nach dem Einlegen der Batterien oder wenn Sie nach Empfang der Funkzeit die<br>• WEATHER" Taste für 3 Sekunden gedrückt halten, beginnt das Wettersymbol für 5<br>Sekunden zu blinken. Sie kö
- assuare vreuer en seren.<br>• Bestätigen Sie die Eingabe mit der "WEATHER" Taste.<br>• Die erste Vorhersage erfolgt 6 Stunden nach Eingabe des aktuellen Wetterstatus. Bei<br>falscher Einstellung kann die Vorhersage fehlerhaft sein.

### 3.3 Empfang der Außentemperatur

- · Nach dem Einlegen der Batterien werden die Messdaten des Außensenders an die racul communication of the Authority of Australian Christmas Christmas (Saisstation überhagen, Merden die Außenwerte nicht empfangen, erscheint " – " auf<br>dem Display, Prüfen Sie die Batterien und starten Sie einen weiteren Sie eventuelle Störauellen.
- oue eventueure sorqueuren.<br>● Sie können die Initialisierung auch manuell starten. Halten Sie die "CHANNEL" Taste für<br>Erie Sekunden gedrückt. Der registrierte Sender (Kanal) wird gelöscht und ein neuer<br>Empfangsversuch unte Charles of Daten enfolgt sofort und wird bei erfolgreichem Empfang mit einem<br>Disertragung der Daten erfolgt sofort und wird bei erfolgreichem Empfang mit einem<br>Piepton von der Basisstation quittiert.

- 3.4 Empfang der Funkzeit<br>• Nach erfolgreichem Empfang der Außentemperatur startet die Basisstation den Empfang des Funksignals für die Uhrzeit. Das DCF-Empfangszeichen
- 
- erfolgreichem Empfang ständig im LCD angezeigt.<br>▪ Die Uhrzeit aktualisiert sich jeden Tag um 3 Uhr nachts. Ist kein Empfang des Funksignals für die Uhrzeit möglich, erfolgt der Versuch nochmals um 4 Uhr, 5 Uhr und 6 Uhr nachts (geringste Störeinflüsse)
- Sie können die Initialisierung auch manuell starten. Drücken Sie die "RECEIVE" Taste für 3 Sekunden.
- 
- für 3 Sekunden.<br>Für Seine einen einen aufer "RECEIVE" Taste für 3 Sekunden, ist der Empfang des<br>Fünksignals ausgeschaltet (DCF-Empfangszeichen verschwindet).<br>Falls die Fünkunk rein DCF-Signal empfangen kann (z.B. wegen Stö

 $\overline{3}$ 

- Die Zeitübertragung erfolgt von einer Cäsium Atom-Funkuhr, die von der Physikalisch<br>Technischen Bundesanstalt in Braunschweig betrieben wird. Die Abweichung beträgt<br>weniger als 1 Sekunde in einer Million Jahren. Die Zei weinige und vorwere in einem wille einem auf der besteht aus weiner wille weiner Marital Properties Marital Marital Properties (Marital Properties Franchers Franchers Franchers Franchers Franchers Franchers Franchers empfa Umstellung von Sommer- und Winterzeit erfolgt automatisch. Der Empfang hängt<br>Hauptsächlich von der geographischen Lage ab. Im Normalfal sollten innerhalb des<br>Radius von 1.500 km ausgehend von Frankfurt bei der Übertragung auftauchen.<br>Bitte beachten Sie folgende Hinweise:
	-
	- e beautien die longende Timmelse.<br>Es wird empfohlen, einen Abstand von mindestens 1,5 2 Metern zu eventuell<br>störenden Geräten wie Computerbildschirmen und Fernsehgeräten einzuhalten.
	- sionen oen teretaen inversuchtgemeinster und versuchtgematen in staat betonbauten (Kellern, Aufbauten) ist das empfangene Signal<br>In Stahlbetonbauten (Kellern, Aufbauten) ist das empfangene Signal<br>Inatüricherweise schwäche empfangen.
	- ennyangen.<br>• Nachts sind die atmosphärischen Störungen meist geringer und ein Empfang ist in<br>• den meisten Fällen möglich. Ein einziger Empfang pro Tag genügt, um die Genauigkeit zu gewährteisten und Abweichungen unter 1 Sekunde zu halten.
- 4, Bedienung<br>• Wichtig: Während des Empfangs des Funksignals der Außentemperatur oder der<br>Uhrzeit ist eine Bedienung der Tasten nicht möglich.<br>• Während der Bedienung werden alle erfolgreichen Eingaben mit einem kurzen Pie
- quittiert.<br>
Das Gerät verlässt automatisch den Einstellmodus, wenn länger als 15 Sekunden keine
- Taste gedrückt wird,
- Liden Sie die "+" und "-" Taste im Einstellmodus gedrückt, gelangen Sie in den<br>Schnelllauf
	-
- 4.1 Einstellungen für Uhrzeit und Kalender
- - Lensterungen rui oriuzent unu kaeriuen<br>- Halten Sie die "MODE" Taste für 3 Sekunden gedrückt. Die Stundenanzeige fängt an zu<br>- Halten sie die "MODE" Taste für 3 Sekunden gedrückt. Die Stunden einstellen. Mit der "MODE
- tasie wannen oer normaakenannen minusier, oeranten, oans moniat, petunit, petuniteriale und Sprache für den Wochenlag auswählen,<br>• Spracheinstellung für den Wochenlag: Englisch (EN), Deutsch (GE), Französisch (FF),<br>• Span
- die Zeitzone sich aber von der deutschen Zeit unterscheidet (z.B. 1 =eine Stunde später).

 $\overline{4}$ 

### Während der Sommerzeit erscheint "DST" auf dem Display. • Während der Sommerzeit erscheint "DST" auf dem Display.<br>• Mit der "+(12/24)" Taste können Sie das 12- oder 24-Stunden-Zeitsystem auswählen.

### 4.2 Weckalarm

- + ≥ weckaların<br>• Drücken Sie die "MODE" Taste, bis die Alarmzeit im Display erscheint.
- 
- Drücken Sie die "MODE" Taste, bis die Alamzert im Display erscheint.<br>2eit Datum, Wochenlag → Weckzeit ("AL" erscheint im Display)<br>• Wenn die Alarmzeit im Display erscheint, hatten Sie die "MODE" Taste für 3 Sekunden
- Mit der "AL ON/OFF" können Sie nun den Alarm aktivieren ( Merscheint im Display) oder deaktivieren.
- uesaureren.<br>• Während das Wecksignal ertönt, können Sie es mit jeder belebigen Taste ausschalten.<br>• Die Schlummerfunktion (nochmaliges Wecksignal nach 5 Minuten) aktivieren Sie durch<br>Drücken der "SNOOZE" Taste, während das
	-

### 4.3 Thermomete 4.3.1 Umschalten °C/°F

- 
- 
- oder "F (Graf Fahrenheit) wählen.<br>
1.3.2 Trendpfeli<br>
1.2.2 Trendpfeli zeigt Ihnen, ob die Außentemperatur aktuel steigt, fält oder gleich bleibt<br>
1.3.3 Maximum/Minimum-Funktion<br>
1.3.3 Maximum/Minimum-Funktion<br>
2.2 Durch Dr
- 

- 
- **4.3.4 Temperaturalarm für Außen**<br>
 Drücken Sie die ALERT<sup>-</sup> Taste, um die Temperaturalarmfunktion zu aktivieren oder<br>
deaktivieren ( $\tilde{\Xi}$  erscheint bei aktiviertem Temperaturalarm im Display).<br>
 Drücken Sie die ALE
- 

5

- 4.4. Wettervorhersage-Symbole<br>
4.4.1 Wettervorhersage-Symbole<br>
 Die Funkwetterstalen unterschiedliche Wettersymbole (Sonnig, tellweise<br>
 Die Funkwetterstalon unterschiedliche Symbole für den Luftdrucktrend<br>
 genedict is
- 
- gemeiner ist und eine auseinemperatur unter und einger.<br>1.4.2 Weather Kitty<br>1.4.2 Weather Kitty<br>1.4.2 Weitervorhersage mit der "WEATHER KITTY": Bikini, Schal, Handschuhe oder<br>1.4.2 Regenschirm? Sie zeigt in 22 Variationen Wetter.

### 4.5 Mondphase

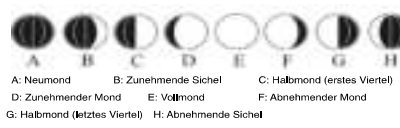

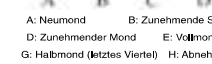

Das Display zeigt Ihnen die aktuellen Mondphasen:

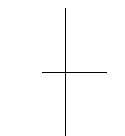

4.6 Beleuchtung<br>• Drücken Sie die SNOOZE/LIGHT Taste, Die Displaybeleuchtung erscheint für 5<br>Sekunden

- 5. Außensender<br>• Nach dem Einlegen der Batterien in den Außensender startet der Sender automatisch mit<br>der Übertragung der Temperaturwerte.
- Sie können die Werte auf dem Display des Außensenders mit der "C/F" Taste in °C oder
- Sie können die Werte auf dem Display des Außensenders mit der "C/F" Taste in "C oder<br>• Mit der "TX" Taste können Sie die Messwerte manuel übertragen (z.B.: zum Testen oder<br>• Mit der "TX" Taste können Sie die Messwerte
- Batteriedeckel wieder sorgfältig.

6

### 5.1 Zusätzliche Außensender

- Wenn Sie mehrere Sender anschließen wollen, wählen Sie mit dem Schiebeschalter verint aus mentre of Rückselte des Senders für jeden Sender einen Schlebeschalten<br>"ChANNEL" auf der Rückselte des Senders für jeden Sender einen anderen Kanal. Der<br>Empfang der neuen Sender erfolgt automatisch durch die Bas
- erinyang uer inseer bestuden angla cukunatasur usuru ture bassistation angezeigt. Falls Sie mehr als<br>Die Außentemperatur wird auf dem Display der Basistation angezeigt. Falls Sie mehr als<br>einen Sender angeschlossen haben, dem letzten registrierten Sender erscheint bei erneuter Bedienung der "CHANNEL" Taste das Kreissymbol für automatischen Kanalwechsel (Anzeige im Display III) für Kanal 1,<br>das Kreissymbol für automatischen Kanalwechsel (Anzeige im Display III) für Kanal 1,<br>in für Kanal 2 oder II für Kanal 3 im Wechsel und II
- se tur nantar zouer san ur nantar sur iveruser uru se run karanverusten).<br>● Einmal registirierte Sender (Kanāle), die nicht mehr benötigt werden, kõnnen Sie manuell<br>Iöschen, indem Sie die "CHANNEL" Taste für drei Sekunden
- 
- **6. Aufstellen der Basisstation und Befestigen des Senders<br>• Suchen Sie sich einen schattigen, niederschlagsgeschützten Platz für den Sender aus.<br>(Direkte Someneinstrativung verfalscht die Messwerte und ständige Nässe bela**
- Metallgegenständen
- Metaligegenstanden.<br>• Prüfen Sie, ob eine Übertragung der Messwerte vom Sender am gewünschten Aufstellort<br>"Zur Basisstation stattfindet (Reichweite Freifeld ca. 30 Meter, bei massiven Wänden,<br>insbesondere mit Metaliteilen
- e Suchen Sie sich gegebenenfalls einen neuen Aufstellort für Sender und/oder Empfänger.<br>● Suchen Sie sich gegebenenfalls einen neuen Aufstellort für Sender und/oder Empfänger.<br>● Ist die Übertragung erfolgreich können Sie

### 7 Batteriewechse

- · Wenn die Spannung der Batterien zu niedrig ist, erscheint Dei der Temperaturanzeige des entsprechenden Außensenders.
- · Verwenden Sie Alkaline Batterien, Vergewissern Sie sich, dass die Batterien nolrichtig verwentung unter Ansamie Datenfeiten sollten möglichst schnell ausgetauscht werden, um<br>eingelegt sind, Schwache Batterien sollten möglichst schnell ausgetauscht werden, um<br>ein Auslaufen der Batterien zu vermeiden.

en russauen ver pasterien zu vermenen<br>Achtung: Bitte entsorgen Sie Altgeräte und leere Batterien nicht über den Hausmüll. Geben<br>Sie diese bitte zur umweltgerechten Entsorgung beim Handel oder entsprechenden<br>Sammelstellen g

 $\overline{7}$ 

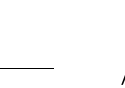

- 
- 
- 8. Anmerkungen<br>• Lesen Sie die Gebrauchsanweisung bevor Sie das Gerät benutzen.<br>• Drücken Sie die "RESET" Taste mit einem spitzen Gegenstand, wenn die Station nicht<br>• Mallen Sie das Gerät von anderen elektronischen Geräten
- 
- 9. Haftungsausschluss<br>• Das Gerät ist kein Spielzeug. Bewahren Sie es außerhalb der Reichweite von Kindern
- Das Gerät ist kein Spielzeug. Bewahren Sie es außerhalb der Reichweite von Kindern<br>auf.<br>Dieses Gerät ist nicht für medizinische Zwecke oder zur öffentlichen Information geeignet,<br>sondern für den privaten Gebrauch bestimm
- 
- venust der caararine.<br>• Diese Anleitung oder Auszüge daraus dürfen nur mit Zustimmung des Herstellers<br>veröffentlicht werden.

10. Technische Daten<br>
Messbereiche:<br>
Imentemperatur: 0...+50°C (32...+122°F)<br>
Imentemperatur: -20...+60°C (4...+140°F)<br>
Batterien: 2 x 1,5 V AA für Basisstation und 2 x 1,5 V AAA Sender (Batterien inklusive)<br>
Abmessung un

## $\Gamma_{0682}$

Wir erklären hiermit, dass diese Funkanlage die wesentlichen Anforderungen der R&TTE wir erkiaren mennin, uaso unour i unnumege ele menoment.<br>Direktive 1999/5/EG erfüllt.<br>TFA Dostmann GmbH & Co.KG, Wertheim / <u>www.tfa-dostmann.de</u>

8

An351071德文

PDF 文件使用 "pdf Fact or y" 试用版本创建 www. fineprint.cn

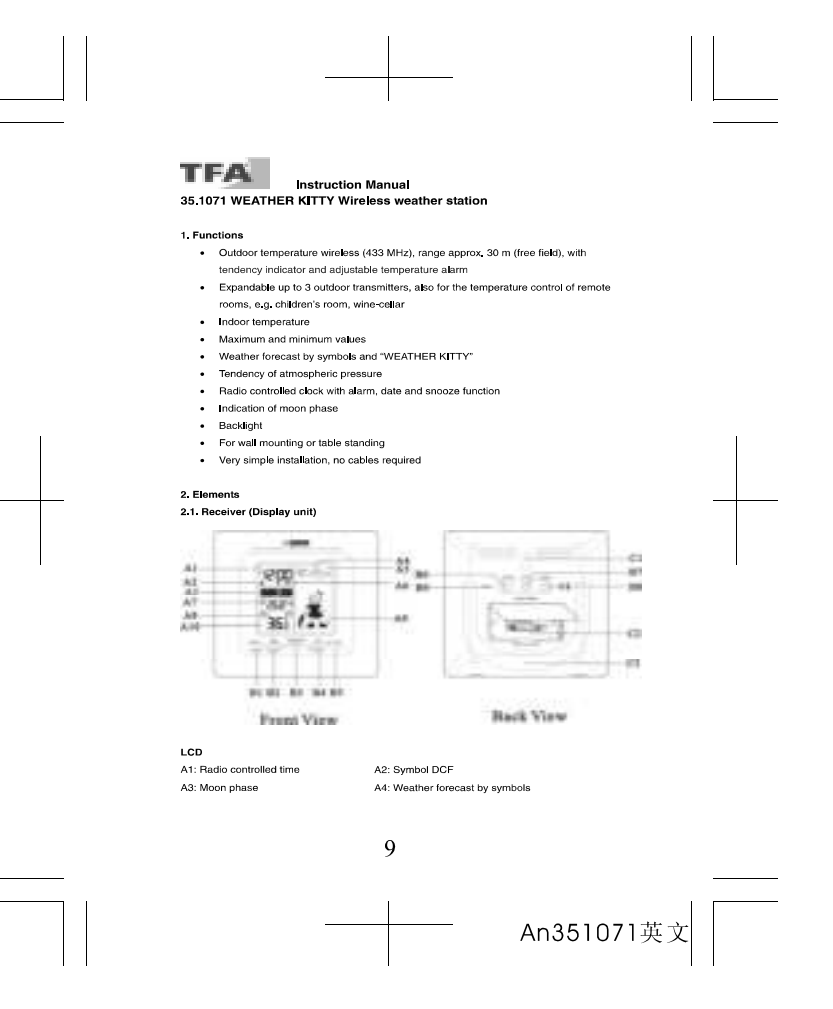

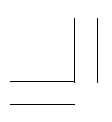

A5: Trend indicator of atmospheric pressure<br>A7: Indoor temperature A9: : Weather forecast by Weather Kitty **Buttons**<br>B1 "MODE/SETTING" button

B3: "SNOOZE/LIGHT" button B5: " AL ON/OFF " button B7: "ALERT" button B9: "RESET" button

**Housing:**<br>C1: Wall Mound Hole<br>C3: Stand

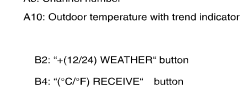

A6: Seconds, alarm symbol<br>A8: Channel number

B6: "MAX/MIN" button B8: "CHANNEL" button

C2: Battery Compartment

2.2 Sensor unit (Transmitter)

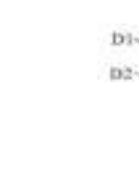

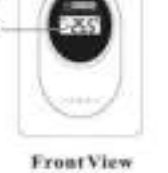

DS: Battery Compartment - 2 x 1.5V AA batteries<br>D5: Battery Compartment - 2 x 1.5V AA batteries

D1: Transmission Indication LED D3: Wall Mount Hole

Ě 冯  $\frac{1}{2}$ 

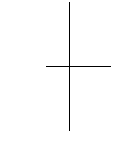

**Back View** 

 $A = 101$ 

 $+194$  $-195$  $-106$ 

 $-118$ 

D2: Outdoor Temperature<br>D4: Channel Selecting Switch<br>D6: "°C/°F" button<br>D8: Stand

 $10$ 

An351071英文

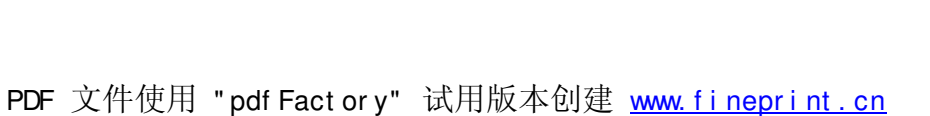

### 3. Getting started 3.1 Insert battery

S.I Insert parter<br>• Open the battery compartment of the display unit and the transmitter and place both<br>Instruments on a desk with a distance of approximately 1.5 meter. Check that no other<br>electronic devices are close. In transmitter and immediately afterwards in the display unit, observing the correct polarity.

### 3.2 Weather Symbol Setting

- After hatteries were inserted or when holding "WEATHER" button for 3 seconds after After batteries were inserted, or when noting "WEATHER" button for 3 seconds after<br>reception of DCF time, the weather symbol flashes for 5 seconds. Enter the actual<br>weather during this time by pressing "+" or "-" button.<br>P
- 
- The weather station will start the first forecast 6 hours after the setting of the current<br>weather station will start the first forecast 6 hours after the setting of the current<br>weather status. The weather forecast may be is incorrect.

### 3.3. Reception of outdoor temperature

- The display unit automatically starts scanning the RF 433MHz signal to register the thermo sensor unit after batteries are inserted. If the reception of outdoor values fails, \*-<br>\* appears on the display. Check the batteries and try it again. Check if there is any<br>\* appears on the display. Check the batter source of interference.
- source of interference.<br>• Manual initialization can be helpful. Press "CHANNEL" button for 3 seconds. The<br>registered channel will be cancelled and reception will start again. Press "TX" button on<br>the thermo sensor unit to gives a "beep" sound if it received the temperature.

### 3.4 Radio controlled time reception:

- . After the successful reception of outdoor temperature the clock will scan the DCF (radio After the successful reception of outdoor temperature the clock will scan the DCF (radio<br>controled clock) frequency signal:  $\frac{1}{m}$  thashes on the LCD. The DCF symbol appears<br>permanently when the signal is received succe
- The clock is able to scan the time signal manually by holding "RECEIVE" button and a clock is able to scan the time signal manually by holding "RECEIVE" button 3
- seconds. . Hold "RECEIVE" button for 3 seconds again to stop scanning DCF time signal.
- In case the clock cannot detect the DCF signal (for example due to disturbances,<br>In case the clock cannot detect the DCF signal (for example due to disturbances,<br>transmitting distance, etc.), the time can be set manually. normal quartz clock (see 4.1 Setting of clock and calendar)

 $12$ 

An351071英文

. The time base for the radio controlled time is a Caesium Atomic Clock operated by the The time base for the radio controlled time is a Caesium Atomic Clock operated by the<br>Physikalisch Technische Burdessnathil Braunschweig which has a time deviation of less<br>than one second in one million years. The time is

- Figure and the following:<br>
Please take note of the following:<br>
 Recommended distance to any interfering sources like computer monitors or TV sets
- is a minimum of the 2 metres.<br>
Sa minimum of the 2 metres.<br>
White ferro-concrete rooms (basements, superstructures), the received signal is<br>
Maturally weakened. In extreme cases, please place the unit close to a window and  $\mathbf{r}$
- ponicius noncon austricuments the Framkrunt transmitter.<br>• During night-time, the atmospheric diskurbances are usually less severe and<br>reception is possible in most cases. A single daily reception is adequate to keep the<br>a

# 4. How to operate<br>Important:

Important:<br>● Buttons will not function while scanning DCF or outdoor temperature signal unless they<br>● Buttons will received or stopped manually.<br>● During operation, all successful settings will be confirmed by an acoustic

- 
- The instrument will quit the setting mode, if there is no button used within 15 seconds.<br>• Holding "+" or "-" buttons, you will enter fast mode.

### 4.1 Setting of clock and calendar

- 
- The setting sequence is shown as follow:
- Hour, Minutes, Second, Year, Month, Day, Time Zone, Day of week language.
- 
- Day-of-week language: English (EN), German (GE), French (FR), Spanish (ES), Italian<br>(IT), Dutch (NE), Danish (DA) The time zone is used for the countries where the DCF signal can be received but the
- 
- time zone is different from the German time in the Line bour later).<br>In Daylight Saving Time "DST" is shown on the LCD. e the Daylight Saving Time "DST" is shown on the use the Daylight Saving Time "DST" is shown on the use of a D<br>Press "12/24" button to select 12 or 24 hours mode.
	-

### $13$

An351071英文

PDF 文件使用 "pdf Fact or y" 试用版本创建 www. fineprint.cn

### 4.2 Alarm clock function

- 
- 4.2 Alarm clock function to select Alarm Time:<br>
Free "NODE" button to select Alarm Time:<br>
Time  $\longrightarrow$  Date/Month /Weekday  $\longrightarrow$  Alarm Time ("AL" appears on the LCD)<br>
 When viewing the Alarm Time, hold "MODE" button for 3 se
- 
- Press AL UNU-P⊢ Dution to switch atarm on or on. It it is on, "== is snown on the LC<br>Press any button to stop the alarm.<br>• Press "SNOOZE" when alarm is sounding to activate snooze alarm, 5 minutes later the<br>• alarm will

### 4.3 Thermometer

### 4.3.1 Display change

- Press °C/°F button to change between °C or °F as temperature unit.<br>4.3.2 Trend pointer
- 
- The trend pointer displayed on the LCD indicates if the outdoor temperature is increasing,<br>steady or decreasing.<br>4.3.3 Maximum/Minimum function:
- 
- . Press "MAX/MIN" button to show the maximum (MAX) values of indoor and outdoor temperature. Press "MAX/MIN" button again to show minimum (MIN) values.
- Hold "MAX/MIN" button for 3 seconds to clear the recorded maximum and minimum reading.
- 4.3.4 Outdoor Temperature Alert function:
- our Outubor Temperature Metri function.<br>Press "ALERT" button to set the Temperature Alert function on or off. " " " appears on<br>the LCD if this function is on
- Hold "ALERT" button for 3 seconds to enter the Alert setting mode. Outdoor temperature - Hold ^ALERT" button for 3 seconds to enter the Alert setting mode. Outdoor temperature<br>flashes. Press "+" or "-" button to select the requested channel for the temperature alert.<br>Press "ALERT" button to sonfirm the sett
- 

### 4 4 Weather forecast

There are 5 different weather symbols<br>There are 5 different weather symbols (sunny, slightly cloudy, cloudy, rainy, heavy rain) and 3<br>different symbols for the tend of atmospheric pressure ( increasing, steady, decreasing)

show rispears shown in tarins forecasied and the outdoor temperature is under o C.<br>4.4.2 Weather Kitty<br>Weather forecast by "WEATHER KITTY": Bikini, scarf, gloves or umbrella? She shows in 22<br>variations always the correct d

 $14$ 

An351071英文

### 4.5. Moon Phase The Moon Phase of each day is shown on the LCD.

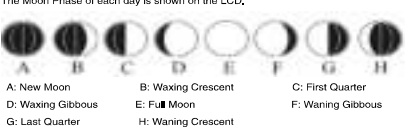

4.6 Backlight:<br>● Press the button SNOOZE/LIGHT. The backlight will light for 5 seconds.

### 5. Outdoor thermo sensor

- The sensor will automatically transmit temperature to the weather station after batteries<br>are inserted.<br>• Press ""C<sup>yc</sup>f" button on the Thermo Sensor unit to change the temperature unit on the
- 
- First State of the University of the University of the University of the Sensor display from "C to "F.<br>Fress "TX" button on the Thermo Sensor unit to transmit temperature to the weather<br>station manually (e.g. for testing o
- station gives a "beep" sound if it received the temperature.<br>• After successful installation screw up the battery compartment of transmitter carefully.

### 5.1 Additional transmitters

- o...<br>The weather station allows you to add up to 3 transmitters. For having more than one<br>external transmitter (maximum3), select the Channel, CH1, CH2 or CH3 to ensure each<br>sensor is transmitting different channels. The n automatically by the main unit.
- 
- automatically by the main unit.<br>
 Press "CHANNEL" button to change between the outdoor transmitters CH1, 2 or 3. For<br>
alternating channel display choose "sample.<br>
 To cancel an unused channel hold "CHANNEL" button for 3
- 
- 
- 6. Positioning of display unit and transmitter<br>- Choose a shady and dry position for the transmitter, (Direct sunshine falsifies the<br>- measurement and continuous humidity strains the dectronic components needlessly)<br>- Pla computer monitors or TV sets and solid metal objects.

 $14$ 

An351071英文

# .<br>Check the transmission of 433 MHz signal from the transmitter to the Display Unit<br>(transmission range 30 m free field). Within ferro-concrete rooms (basements, unanimosion irrange our interesting in the main term countered counts uses<br>superstructures), the received signal is naturally weakened.<br>• If necessary chose another position for transmitter and/or display unit.<br>• Fix the t

### 7 Battery replacement

- . When the batteries are used up, appears on the display of the corresponding outdoor
- transmitter.
- 

ural summer.<br>• Use alkaline batteries only. Observe correct polarity.<br>• Use alkaline batteries of odd electronic devices and used batteries in household<br>waste. To protect the environment, take them to your retail store or

- 
- 8. Notes<br>• Always read the users manual carefully before operating the unit.
- 
- Use a pin to press the RESET button if the unit does not work property.<br>● Use a pin to press the RESET button if the unit does not work property.<br>● Avoid placing the clock near interference sources/metal frames such as
- e Do not expose the instrument to extreme temperatures, vibration or shock.
- 
- 9. Liability disclaimer
- 
- 
- 
- 9. Liability disclaimer<br>
 The product is not a toy. Keep it out of reach of children.<br>
 The product is not to be used for medical purpose or for public information, but is<br>
determined for home use only.<br>
Improper use or
	-

### 10. Specifications

- 
- 
- Measuring range: Indoor temperature: 0...+50°C (32...+122°F)<br>Outdoor temperature: -20...+60°C (-4...+140°F)<br>Batteries: 2 x 1,5 V AA for main unit and 2 x 1,5 V AAA for transmitter (included)
	-
- 

### $\overline{\phantom{0}}$   $\overline{\phantom{0}}$   $\overline{\$

Herewith we declare, that this wireless transmission device does comply with the essentials retewar we declare, that this wireless dations<br>requirements of R&TTE Directive 1999/5/EC.<br>TFA Dostmann GmbH & Co.KG, Wertheim / ww

15

—<br> An351071英文

PDF 文件使用 "pdf Fact or y" 试用版本创建 www. fineprint.cn

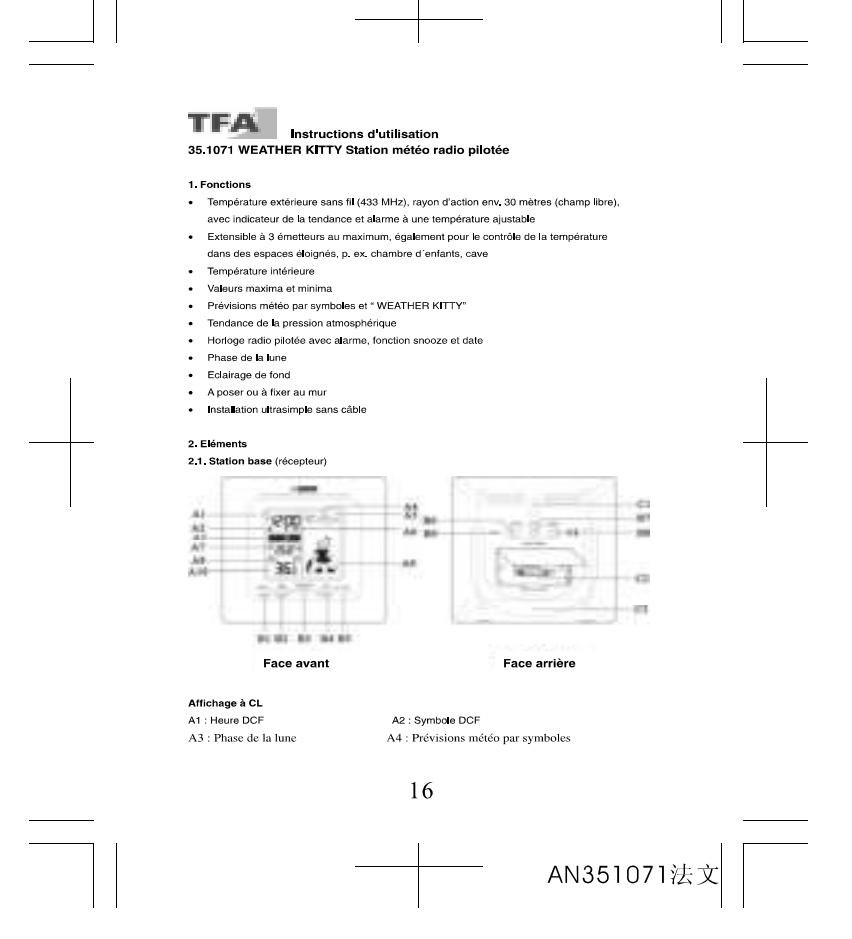

A5 : Tendance de la pression atmosphérique <br/> A6 : Secondes, symbole d'alarme A7 : Température intérieure <br/><br>A8 : Numéro de canal A9 : Prévisions météo par « Weather Kitty » A8 : Prévisions météo par « Weather Kitty

Touches<br>B1 :Touche « MODE/SETTING » B1 : louche = MODDOLT INCE<br>
B3: Touche = SNOOZE/LIGHT »<br>
B5: Touche = ALERT»<br>
B7: Touche = RESET »

B2: Touche « +(12/24) WEATHER » Be. fouche = +(1224) MEATHET<br>
B4: Touche « (°C/°F) RECEIVE »<br>
B6: Touche « CHANNEL »<br>
B8: Touche « CHANNEL »

C2 : Logement de batterie

**Boîtier**<br>C1 : Suspension murale<br>C3 : Support (rabattable)

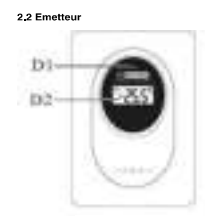

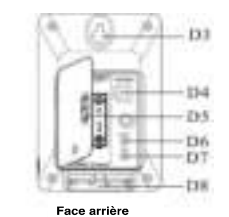

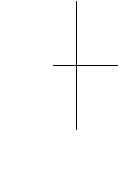

Face avant

D1 : Affichage transfert DEL D1 : Anichage transferr<br>D5 : Logement batterie<br>D7 : Touche « TX »

3. Mise en service<br>3.1 Insérer les batteries<br>• Ouvrir le logement de batterie de l'émetteur (vissé) et du récepteur et déposer les

D2 : Température ext

D2 : lemperature ext......<br>D4 : Sélecteur de canal<br>D6 : Touche « °C/°F »<br>D8 : Support (rabattable)

 $17$ 

AN351071法文

PDF 文件使用 "pdf Fact or y" 试用版本创建 www.fineprint.cn

### appareils sur une table à une distance d'environ 1,5 mètre l'un de l'autre. Eviter la proximité de sources de parasitage (appareils électroniques ou appareils radio). Insérer proximine se sources de la legement de batterie de l'émetteur et ensuite<br>les batteries fournies dans le logement de batterie de l'émetteur et ensuite<br>immédiatement dans celui de la station principale. Pour l'insertion des attention à la polarisation correcte.

### 32 Réglage des symboles météo

- Après la mise en place des batteries ou en appuyant pendant 3 secondes la touche « VIEATHER » après la réception de l'heure radio, l'affichage de symbole météo<br>commence à clignoter pendant 5 secondes et on peut entrer le temps actuel à l'aide des touches  $w + w$  ou  $w + w$ .
- Confirmer l'entrée saisie à l'aide de la touche «WEATHER» - Commune consumer and the previous contracts of the contract of the contract of the previsions per version of the previsions per version of the previsions per version of the previsions per version of the faussees si le ré

- 3**.3 Réception de la température extérieure**<br>• Après l'insertion des batteries, les paramètres de mesure seront transférés de l'émetteur<br>à la station principale. Si les valeurs extérieures ne sont pas reçues, « » apparaî display. Contrôler les batteries et effectuer une nouvelle tentative. Eliminer les éventuelles uspay, controler les pattentes et enectuer une nouvelle ternative. Emminer les eventues<br>sources de parasitage.<br>Vous pouvez également démarrer une nouvelle initialisation en manuel en pressant la
- vouvez eguarement umirante une incovere minassauori en iniquiere de la conservativa de la conservativa de la c<br>touche « CHANNEL » pour 3 secondes. L'émetteur enregistré (canal) est effacé et un<br>nouvel essai de réception es l'opération est confirmée par la station principale à l'aide d'une sonorité aigue.

### 3.4 Réception de l'heure radio

- · Après la réception correcte de la température extérieure l'horloge tente de capter le signal represent en computer de la componentation de sous leurs interiors en la capital de la symbole de réception DCF. El cignote, et en cas de réception correcte il reste présent en continu sur l'affichage à CL.
- présent en continu sur l'affichage à CL.<br>
Cheure est réactualisée tous les jours à 3 heures le matin. Si la réception du signal radio<br>
de l'heure est rienchusliele, la terrative de réception recommence à 4 heures, 5 heures
- 
- 
- 

18

procéder à un paramétrage manuel. Dans ce cas. l'horioge fonctionne comme une

procéder à un paramétrage manuel. Dans ce cas, l'horloge fonctionne comme une<br>horloge à quartz normale (voir 4.1 Réglage de theure et calendrier).<br>La transmission de l'heure radio s'effectue selon une horloge atomique au c manimiperis, pres ser i anicioni sai re mani, par un signal de control portée d'environ 1.500 km. Votre réveil radio piloté reçoit ce signal, le convertit et<br>affichera ainsi toujours l'heure exacte. Le passage de l'heure d

. na reception est essentiellement fonction de votre position géographique. En règle<br>La réception est essentiellement fonction de votre position géographique. En règle<br>générale, dans un rayon de 1.500 km autour de Francfo transmission ne devrait apparaître.

- uanamission i rei cervina apparature.<br>Nous vous prions de respecter les consignes ci-après :<br>• Nous vous recommandons de ménager une distance de 1,5 à 2 m entre l'appareil et<br>d'éventuelles sources de signaux parasites, com
- or processo de télévision.<br>Dans les bâtiments en bélon armé (caves, greniers aménagés), le signal reçu est<br>affaibli. Dans les cas extrêmes, nous vous conseillons de placer l'appareil près d'une  $\ddot{\phantom{a}}$
- entere et ou de la tourner pour améliorer la réception du signal radio.<br>La nuit, les perturbations s'affaiblissent en règle générale, et la réception est possible<br>La nuit, les perturbations s'affaiblissent en règle général  $\mathbf{r}$
- précision de l'affichage de l'heure, et pour maintenir d'éventuels écart en dessous de process...<br>1 seconde

- 4. Opération<br>• Important : Pendant la réception du signal radio de température extérieure ou de l'heure, in the state of the state of the state of the state of the state of the state of the state of the state of the<br>in the state of the state of the state of the state of the Pendant le réglage, toute sear une courte
- sonorité aigue.
- sonomie augue.<br>• Le mode de réglage est toujours automatiquement terminé après 15 secondes sans<br>• Gi l'on maintient appuyées les touches ↔ et ↔ dans le mode de réglage, on parvient à
- affichage rapide.

### 4.1 Réglage de l'heure et calendrier

r regnage ac • neuer e trauentant.<br>Appuyer la touche « MODE » pour deux secondes. L'indicateur de l'heure commence à<br>dignoter. Régler l'heure à l'aide des touches « + » ou « - ». En utilisant la touche

19

- 
- « MODE » on peut régler successivement les minutes, secondes, l'année, mois, fuseau<br>horaire et la langue pour le jour de la semaine.<br>• Langue pour le jour de la semaine. Alemand (GE), Anglais (EN), Français (FR), Espagno tard)
- 
- աս»,<br>• Pendant l'heure d'été, DST apparaît sur l'affichage<br>• Vous pouvez ajuster le système de temps à 12 heures ou 24 heures avec la touche  $\approx +12/24\%$

### 4.2 Alarme de réveil

- **4.2 Alarme de réveil**<br> **4.2 Alarme de réveil**<br> **4.2 Alarme de réveil apparait à l'affichage**<br> **4.0** propre la touche « MODE » heure de réveil e de réveil e AL » apparait à l'affichage)<br> **4.0** Cuand Pheure de réveil appar
- Contract and a faithchape) ou la désachier.<br>
Fendant le réflexion de la sonneire de rével à racie de la courte « AL OIVOIT<br>
Fendant le retentissement de la sonneire de réveil, vous pouvez l'arrêter à l'aide d'une<br>
touche q
- e Pour activer la fonction de répétition de sonnerie (nouvelle sonnerie après 5 minutes) il
- rour acuver la loricilon de repetition de sonnerie (nouvelle sonnerie après 5 minutes)<br>faut appuyer la touche « SNOOZE », pendant que la sonnerie retentit ( et clignote à<br>l'affichage)

### 4.3 Thermomètre

- →→ Thermonieue<br>-4.3.1 Commutation<br>- Avec la touche °C/°F l'affichage de la température peut être ajusté en °C ou en °F. 4.3.2 Flèche de tendance
- -non rucence de la température extérieure indique si le valeur actuel monte, tombe<br>ou reste stable.

### 4.3.3 Fonction maximum/minimum

- 
- on peut cotenir les valeurs minimum (min).<br>• Si la touche « MAX/MIN » reste appuyée pendant 3 secondes, les valeurs seront<br>effacées et remplacées par les valeurs actuelles.

20

### 4.3.4 Alarme de température extérieure

- · Pour activer ou désactiver la fonction d'alarme de température, appuyer la touche
- $\cdot$  o ALERT  $\cdot$  ( $\leq$  sur latifichage apparait quand talarme de température est active).<br>Appuyer la touche « ALERT » pendant trois secondes, pour accéder au mode de réglage.<br>L'affichage de température extérieure comm  $\ddot{\phantom{a}}$
- a.e., selection in the cartal desire. Committed at all the discussive and the selection in a charge of all of<br>On pour maintenant region is value of distortion that in the discussive and charge of a laid de la touche<br>charge flèche vers le bas clignote).

### 44 Prévisions météorologiques

- **4.4 Prévisions météorologiques<br>
4.4 Prévisions météorologiques<br>
4.4 Prévisions afforentes cymboles distingue 5 différents symboles météo: (Ensole<br>
16, légèrement nuageux, couvert, pluvieux, fonte pluie) et 3 différents s**
- 

# 4.5 Phases lunaires<br>L'affichage indique la phase lunaire actuelle :

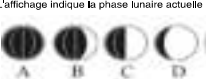

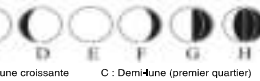

A : Nouvelle Line<br>
A : Nouvelle Line<br>
D : Monde croissante<br>
E : Pleine lune F : Lune décroissante G : Demi-lune (dernier quartier) H : Lune décroissante

4.6. Eclairage de fond

Toucher la touche LIGHT/SNOOZE pour éclairer l'affichage pour 5 secondes

### 5. Emetteur externe

- 
- 
- e Après la mise en place des batteries dans l'émetteur externe, ce dernier démarre<br>automatiquement la transmission des valeurs de température.<br>• On peut faire afficher ces valeurs sur l'écran de l'émetteur extérieur à l' C/F en °C ou en °F.

21

AN351071法文

PDF 文件使用 "pdf Fact or y" 试用版本创建 www. fineprint.cn

- . A laide de la touche TX on peut retransmettre manuellement les valeurs de mesure (par A natio de la touchie in A on peut resumaismente manuelemente les valeurs et intersets que exemple pour raison de test ou en cas de perte de l'émetteur). La transmission des<br>données est effectuée immédiatement et en cas de
- couvercle du logement de batteries

### 5.1 Emetteurs extérieurs supplémentaires

- Circuitus de caracterista de plusieurs émetteurs (max, 3), sélectionnez un canal différent<br>Si vous désirez raccorder plusieurs émetteurs (max, 3), sélectionnez un canal différent<br>pour chaque émetteur à l'aide du régleur co émetteurs est prise en compte automatiquement par la station principale.
- La température extérieure sera affichée sur l'écran de la station principale. Si vous avez<br>La température extérieure sera affichée sur l'écran de la station principale. Si vous avez<br>raccordé plus d'un émetteur, vous pouvez raccordé plus d'un émetteur, vous pouvez passer d'un canal à l'autre en utilisant la touche<br>• CHANNEL ». Il est possible également de régler un changement de canal automatique.<br>Après l'enceptistrement du dernier émetteur,
- qu'un nouvel émetteur est reçu, un nouvel affichage se produit.
- 6. Mise en place de la station principale et fixation de l'émetteu
- v ... mov ... move ... et ... auxivi principale or ... natural to the control of the control of ... ... ... ..<br>• Pour l'émetteur, choisir un emplacement à l'ombre et protégé de la pluie. (Le<br>rayonnement solaire direct faus
- · Déposer la station principale dans une pièce d'habitation. Eviter la proximité à d'autres expose a construction de la construction de la construction de la construction de la construction de la construction de la construction de la construction de la construction de la construction de la construction de la cons busine us a susception and processes that the construction of the constraints of the constraints of the constant of the process of the process of the process of the process of the process port of the process port of the pr
- Si nécessaire rechercher de nouveaux emplacements pour l'émetteur et/ou le n<br>- Si le transfert est correct, fixer l'émetteur à l'aide de son oeillet de suspension
- 7. Remplacement des batteries
- 

22

- Utiliser des batteries abalines, S'assurer que les batteries soient introduites avec la<br>bonne polarisation. Les batteries faibles doivent être changées le plus rapidement<br>possible, afin d'éviter une fuite des batteries.<br> spécifications nationales et locales.

### 8 Remarques

- 
- o. remarques<br>● Lisez les instructions d'emploi avant d'utiliser l'appareil.<br>● Appuyer la touche « RESET » avec un objet pointu pour remettre et activer nouvellement.<br>● Tenir l'appareil éloigné d'autres apparells électriqu importantes.
- imponumes.<br>● Eviter les températures extrêmes, les vibrations et les effets directs des intempéries.

### 9. Conditions de garantie

- s. conunuous se garanue<br>● L'appareil n'est pas un jouet. Maintenir l'appareil hors de portée des enfants.<br>● Cet appareil n'est adapté pour des besoins médicaux ou pour l'information publique, il
- doit servir uniquement à un usage privé
- 
- oor servr unquement a un usage prive.<br>• Toule utilisation non conforme ou l'ouverture non autorisée de l'appareil provoque la perfe<br>de la garantie.<br>• Ce mode d'emploi ou des extraits de celui-ci peuvent être publiés exclus

### 10. Caractéristiques techniques

Plages de mesure : Température intérieure: 0...+50°C (32...+122°F)<br>Température extérieure: :20...+60°C (-4...+140°F)<br>Batteries: 2 x 1,5 V AA pour station de base et 2 x 1,5 V AAA pour l'émetteur (comprises) Dimension et poids: Station de base: 130 x 130 x 30 mm, 180 g<br>Emetteur: 95 x 65 x 25 mm

### $\mathcal{C}\mathcal{C}$ 0682

Nous déclarons ici que cet appareil émetteur récepteur d'ondes radio répond aux exigences essentielles de la directive R&TTE 1999/5/CE.<br>TFA Dostmann GmbH & Co KG, Wertheim / ww -dostmann.de

23

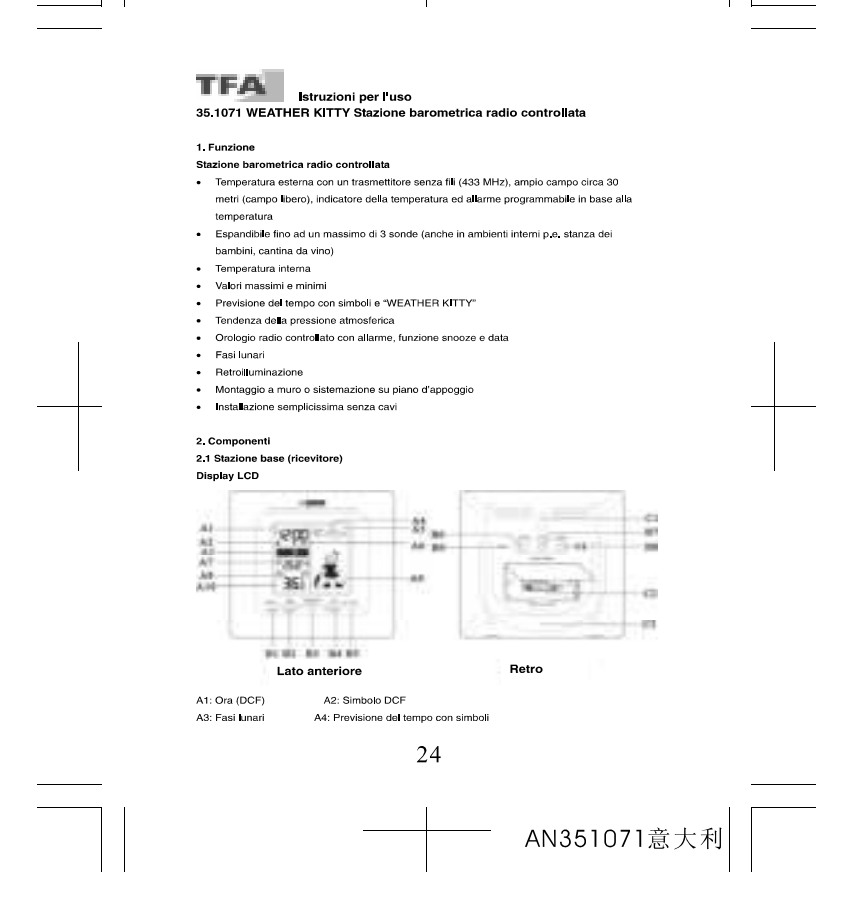

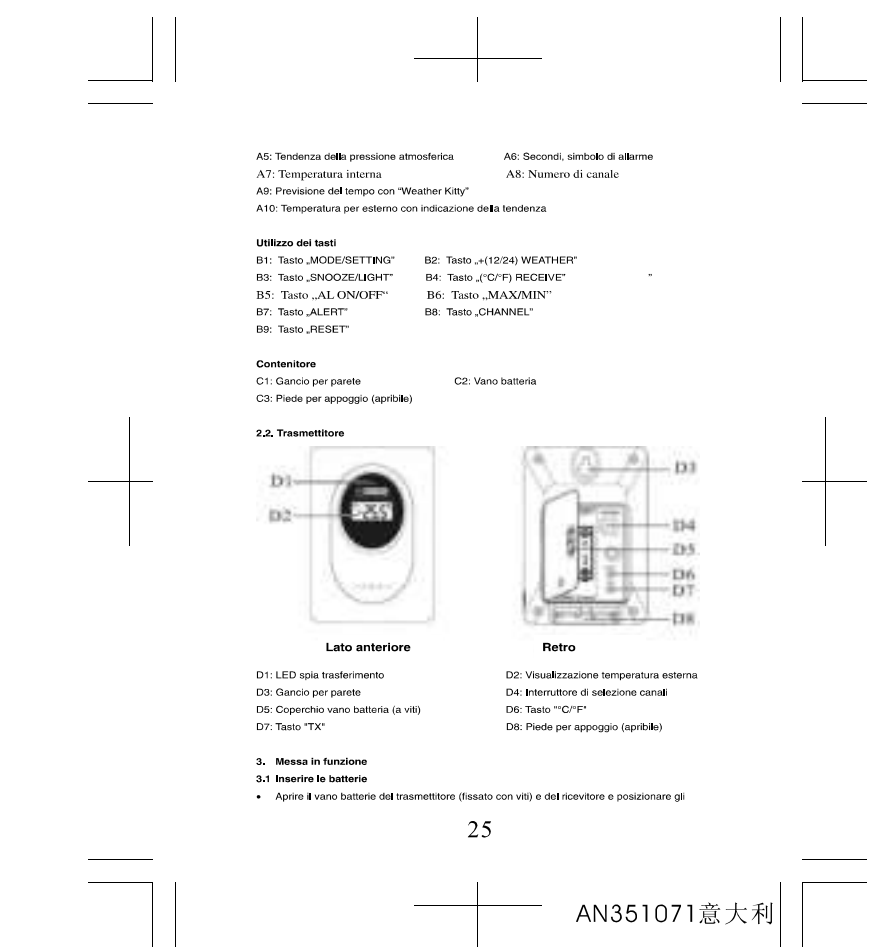

apparecchi su un tavolo ad una distanza di circa 1.5 metri l'uno dall'altro. Tenerii lontano eppereceurs ou on revolu eu una ussenza (dispositivi elettronici e impianti radio).<br>da eventuali fonti di interferenza (dispositivi elettronici e impianti radio).<br>Inserire le batterie fornite in dotazione nel vano batterie

nella stazione base. Inserire le batterie rispettando attentamente le polarità indicate.

### 3.2 Impostazione dei simboli meteo

- 
- con itself, and the content in the choice of the product include the property of the content of the condition of the condition of the condition of the condition of the condition of the capacity of the capacity of the capac
- 

### 3.3 Ricezione del trasmettitore

- Ja mezzione der urasmettutive i, i dati misurati del trasmettitore esterno vengono<br>● Dopo il inserimento delle batterie, i dati misurati del trasmettitore esterno vengono<br>trasmessi anche alla stazione base. Se non si rice
- Figure and a matter initializzazione anche in modo manuale. Tenere premuto il tasto<br>Figure anche in modo manuale. Tenere premuto il tasto<br>CHANNEL" per tre secondi. Il trasmettitore (canale) registrato viene cancelato e dà<br> trasferimento dei dati ha luogo immediatamente e, se eseguito correttamente, viene<br>confermato con un beep da parte della stazione base.

### 3.4 Ricezione dell'ora a controllo radio

- · Dopo la ricezione della temperatura corretta la stazione inizia a ricevere il segnale radio Logo la noscione uena temperatura conreta la stazione inizia a noevere il segnale radio<br>per l'orobgio (il simbolo di ricezione DCF alla tempeggia, fino ad apparire fisso sull'LCD<br>quando la ricezione è corretta).<br>L'ora si a
- 
- L'ora si aggiorna opri giorno alle 3 di notte. Qualore di espagne a radio per Croation di espagne a radio per<br>
Croation si aposibile, il tentativo termina dopo 5 minuti e viene ripetuto alle ore 4, 5 e 6<br>
di notte (nel m
- distanza di trasmissione ecc.). l'ora può essere impostata manualmente. In questo caso Porologio funziona come un normale orologio al quarzo (ved. 4.1 Impostazione dell'ora e calendario).
- 

26

—<br> AN351071意大利

cesio della Physikalisch Technische Bundesanstalt Braunschweig, che presenta una cesio della Physikalische Technische Burdessanstis Braunschweig, che presenta una deviation di meno di un secondo in un milione di anni. L'ora è codificata e trasmessa da<br>Mainflingen vicino Francoforte con un segnate a fre Le norme elencate qui di seguito siano rispettate:

- La distanza raccomandata da qualsiasi fonte di inerferenza come schermi di<br>computer o di televisioni deve essere almeno di 1.5 2m.
- computer on teaevision tave essere ameno un la zm.<br>• All'interno di strutture in ferro-cenento (seminterrati, sovrastrutture), la ricezione del<br>• Segnale è naturalmente più debole. In casi estremi, sistemare l'unità vici Francoforte,
- r rancounes.<br>• Durante le ore notturne, le interferenze dovute ad agenti atmosferici sono<br>normalmente meno influenti, e la ricezione è possibile nella maggior parte die casi.<br>Una singola ricezione giornaliera è sufficiente sotto un secondo.

- 4. Utilizzo<br>• Importante: durante la ricezione del segnale radio della temperatura esterna o dell'ora
- Importante: curante la roezone cel segnale racio della temperatura esterna o dell'ora<br>non è possible utilizzare i tasti<br>• Durante il funzionamento, tutti gli inserimenti corretti vengono confermati con un beep.<br>• L'appa tasto per più di 15 secondi.<br>• Tenere premuti i tasti "+" e "-" in modalità impostazione per procedere velocemente.
- 

- 4.1 Impostazione della ora e calendario<br>• Premere il tasto MODE per 3 sec.: il simbolo della ora lampeggia, Impostare con il tasto<br>• \* o\* a ca attuale: Sempre con il tasto MODE è possibile modificare uno dopo fabro<br>• in p
- · Impostazione della lingua per il giorno della settimana: Inglese (EN), Tedesco (GE),
- Impostazine cena migua per a giorno della Citta Capitale (NE), Danese (DA).<br>- Francese (FR), Spagnolo (ES), Italiano (1T), Olandese (NE), Danese (DA).<br>- L'impostazione del fuso orario è necessaria quando è possibile rice
- Durante Forario estivo, sul display appare "DST"<br>• Durante Forario estivo, sul display appare "DST"<br>• Si può scegliere con il tasto "+12/24" il sistema orario di 12 o 24 ore.

27

- 
- 
- 4.2 Segnale sveglia<br>
 Premere il tasto MODE fino a che sul display non appare l'ora della sveglia.<br>
Ora  $\longrightarrow$  Data, Giorno selt.  $\longrightarrow$  Ora sveglia (nel display appare il simbolo AL)<br>
 Quando nel display appare fora della .<br>il tasto MODE.
- 
- Quando il segnale di sveglia viene emesso, è possibile disinserino premendo un tasto
- Cuando a segnale di sveglia viene emesso, e possibile disinserino premendo un tasto<br>qualunque.<br>• È possibile attivare la funzione di ripetizione (emissione del segnale di sveglia dopo 5<br>minuti) premendo il tasto SNOOZE

### 4.3 Termometro

grou o queun cosacoro - 1 que a ramamento.<br>4.3.2 Freccia della temperatura esterna mostra se la temperatura corrente è in aumento, in<br>La freccia della temperatura esterna mostra se la temperatura corrente è in aumento, in<br>

- 
- discessi o sizuonana.<br>4.3.3 Funzione temperature massime/minime<br>• Premendo II tasto "MAX/MIN" è possibile richiamare i valori massimi (MAX) della<br>• Imperatura interna e esterna. Premendo di nuovo il tasto "MAX/MIN" è possi
- 

- 
- richiamare i valori del giorno minimi (MM),<br>
Si silene permuta l'asto "MAX/MM" per 3 secondi, i valori vengono cancellati e viene<br>
4.3.4 Alliame e del temperatura esterna<br>
4.3.4 Alliame del temperatura esterna<br>
4.3.4 Alli
- + 0 Comerniare commitasio ALEFT.<br>• Ora è possiblie impostare il valore di attame superiore (freccia ≖verso l'alto<br>«lampeggiante) con i tasti "+" o " ". Con il tasto ALERT confermare il valore e passare
- directamente all'impostazione del valore di allarme inferiore (freccia il verso il basso<br>directamente all'impostazione del valore di allarme inferiore (freccia il verso il basso<br>lampeggiante).

28

### 4.4 Previsione meteorologica 4.4.1 Simboli meteorologici

**4.4.1 simboli meteorologici** dispone di 5 simboli meteorologici (sereno, parzialmente La tatzione radio meteorologica dispone di 5 simboli per la tendenza della pressione atmosferica (crescente, oostante, decrescente). V

→→→<br>Previsione meteorologica con "WEATHER KITTY": Bikini, sciarpa, guanti o ombre∎o? Con 22<br>varianti, questa stazione indica sempre l'abbigliamento adeguato per il tempo attuale.

### 4.5 Fasi Junari

4.6 Illuminazione

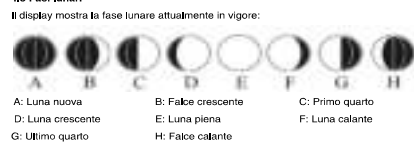

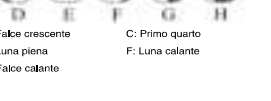

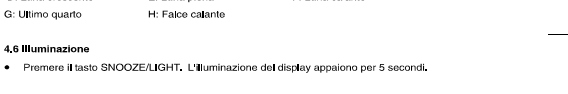

- 5. Trasmettitore esterno · Dopo l'inserimento delle batterie nel trasmettitore esterno, questo inizia automaticamente
- 
- Dopo Insemennio delle batterie nel trasmettitore esterno, questo inizia automaticamente<br>a trasmettere i valori di temperatura,<br>• Tramite il tasto C/F, è possibile visualizzare i valori sui display del trasmettitore ester
- · Dopo la messa in funzione corretta del trasmettitore esterno, avvitare di nuovo con cura il coperchio della batteria.

## 5.1 Trasmettitori esterni addizionali<br>● Sesi desidere collect

.<br>Se si desidera collegare più trasmettitori, con l'interruttore a scorrimento scegliere un<br>diverso canale per ciascun trasmettitore. La stazione di base riceve automaticamente i nuovi trasmettitori

29

# · La temperatura esterna viene visualizzata sul display della stazione base. Se si dispone di più di un trasmettitore collegato, è possiblie passare da un canale all'altro con il tasto CHANNEL, è possiblie passare da un canale all'altro con il tasto CHANNEL proster anche un cambio crassi e trasmettitore registr

Contract to the contract of the contract of the contract to the contract of the perilepside.<br>
The r i canale 2 o di illiner il canale 3, a turno, oppure di illiner il cambio canale).<br>
• È possibile cancellare manualmente trasmettitore, ha luogo una nuova visualizzazione.

### 6. Posizionamento della stazione base e fissaggio del trasmettitore

- vice constantino con la conservación de la ripara dalla piogria per il trasmettitore. (Una<br>circa de la luogo ombreggiato e al riparo dalla piogria per il trasmettitore. (Una<br>irradiazione diretta del sole modifica i valori in soggiorno evitando la vicinanza di altri apparecchi elettrici (televisore, computer,
- a suggeonto ensarios de la capacitación en an esparacional ensarios positivamentes de la capacitación de la capacitación de la capacitación de la capacitación de la capacitación de la capacitación de la capacitación de la d'azione in campo libero circa 30 metri, in caso di pareti spesse, in particolare con parti<br>d'azione in campo libero circa 30 metri, in caso di pareti spesse, in particolare con parti<br>metalliche, il raggio d'azione del tra
- · Se il trasferimento ha luogo correttamente, è possibile appendere il trasmettitore tramite il suo gancio per parete.

### 7. Sostituzione delle batterie

- Se invece è scarica la batteria, illappare sul display del trasmettitore corrispondente.
- -<br>Ultilizzare batterie alcaline. Accertarsi di aver inserito le batterie con le polarità giuste.<br>Sostituire le batterie quasi scariche al più presto possibile, allo scopo di evitare che si scarichino completamente.
- scannonno compenamente.<br>Attenzione: Le batterie scariche e apparecchi elettrici smessi non devono essere smalitit<br>Insieme all'immondizia domestica, bensi dovranno essere riconsegnate al negoziante o ad<br>altri enti preposti

### 8 Note

- Prima di utilizzare l'apparecchio, leggere attentamente le istruzioni per l'uso.<br>• Premere il tasto "RESET" con un oggetto appuntito, se la stazione non funziona
- perfettamente
- -<br>Tenere l'apparecchio lontano da altri apparecchi elettrici e da parti in metallo grandi.

30

### · Evitare temperature estreme, vibrazioni e influenze dirette degli agenti atmosferici.

- 
- 
- 
- 9. Esclusione di responsabilità<br>
 L'apparecchio non è un gioco. Tenere lontano dalla portata dei bambini.<br>
 Questo apparecchio non è adatto a scopi medici né per informazioni al pubblico: è<br>
desinato esclusivamente ad u

# 10. Dati tecnici<br>Gamme:

Temperatura interna: 0...+50°C (32...+122°F)<br>Temperatura esterna: -20...+60°C (-4...+140°F)

Batterie: 2 x 1,5 V AA stazione base e 2 x 1,5 V AA A trasmettitore (le batterie sono

comprese)<br>Comprese)<br>Dimensione e peso: Stazione base: 130 x 130 x 30 mm, 180 g Trasmettitore: 95 x 65 x 25 mm

## $\zeta \in \mathfrak{g}_{682}$

Con il presente dichiariamo che il presente impianto radio adempie alle prescrizioni<br>sostanziali della direttiva R&TTE 1999/5/CE.<br>TFA Dostmann GmbH & Co.KG, Wertheim / <u>www.tfa-dostmann.de</u>

31

THE Instrucciones de uso<br>35.1071 WEATHER KITTY Estación meteorológica radiocontrolada

### 1. Funciones

- 
- 
- 
- 
- 
- 
- 
- 
- 
- 

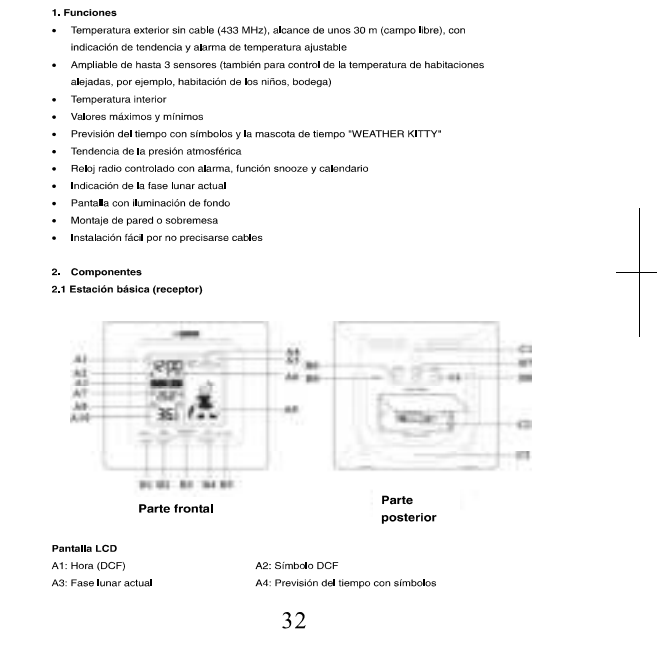

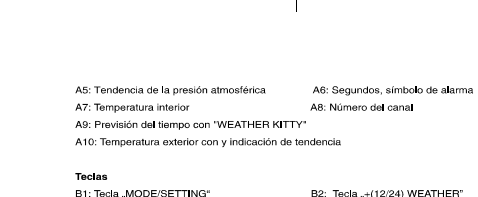

Teclas<br>B1: Tecla "MODE/SETTING"<br>B3: Tecla "SNOOZE/LIGHT"<br>B5: Tecla "ALERT"<br>B7: Tecla "ALERT"<br>B9: Tecla "RESET"

B2: Tecla "+(12/24) WEATHER"<br>B4: Tecla "- (°C/°F) RECEIVE"<br>B6: Tecla "MAX/MIN"<br>B8: Tecla "CHANNEL"

**Cuerpo**<br>C1: Co**l**gador para pared C2: Compartimiento de las pilas<br>C3: Soporte (plegable)

2.2 Emiso

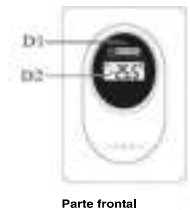

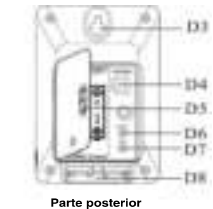

D1: Indicación LED transmisión D2: 16 Di: Indicación LED transmisión<br>D3: Colgador para pared<br>D5: Compartimiento de las pilas<br>D7: Tecla "TX"

D2: Temperatura extern<br>D4: Selector de canal<br>D6: Tecla <sup>m</sup>C/<sup>s</sup>F"<br>D8: Soporte (plegable)

33

### 3. Puesta en marcha 3.1 Introducir las pilas

· Abra el compartimiento de las pilas del emisor y del receptor y coloque los aparatos Austra Companhienno de las prais del entencio de la formación y con este polo de la final de 15 metros aprox, entre si. Evite las tuentes de interferencias próximas (aparatos electrónicos y sistemas de radio). Introduzca l

### 3.2 Ajuste del símbolo meteorológico

- .<br>Después de colocar las pilas o si mantiene pulsada la tecla "WEATHER" durante 3 vespues ve conceir as pies o an iamente pueste at eccenio de la conceixa e de español de español de la brancada controlada, empleza a parpadear durante 5 segundos la indicación de simbolo meteorológico y puede introducir
- Commune a comparado en musica vez municipales de la entrada del estado meteorológico<br>- La primera previsión se realiza 6 horas después de la entrada del estado meteorológico<br>- La primera previsión previsión puede ser def

- 3**.3 Recepción de la temperatura exterior**<br>• Después de introducir las pilas se transmiten también a la estación básica los datos de medición del emisor exterior. Si no se reciben los datos exteriores aparece "- " en la measurement of the set of the set of the set of the set of the set of the set of the partials. Comprue to the set inicia university in the set of the set of the set of the set of the set of the set of the set of the set of
- También puede comenzar la inicialización manualmente. Mantenga pulsada la tecla rainum proponenza a interaccion manualmente manualmente manualmente a presentante "CHANNEL" durante tres segundos, Se bora el emisor (canal) registrado y se realiza un<br>nuevo interito de recepción. Pulse la tecla "TX" del e estación básica.

### 3.4 Recepción de la hora radio controlada

- 
- sausacuonarar se nuessa ne en execucio.<br>• La hora se actualiza cada día a las 3 h de la noche, Si no puede recibirse la señal de<br>• radio para la hora, la prueba se realiza de nuevo a las 4 h, a las 5 h y a las 6 h de la<br>no
- También puede empezar la inicialización manualmente. Pulse la tecla "RECEIVE"
- durante 3 segundos.<br>durante 3 segundos.<br>• Pulse de nuevo la tecla "RECEIVE" durante 3 segundos, la recepción de la señal de

34

radio está desconectada (el símbolo de recepción DCF desaparece)

- rauno essa uescunierada a rei simipolo de recepcioni Dor⊤ uesaparaleos.<br>Si su despertador radio controlado no es capaz de recibir ninguna señal DCF (p. ej.<br>debido a interferencias, distancia de transmisión, etc.), puede a  $\overline{a}$ manualmente. En tal caso el reloj funciona como un reloj normal de cuarzo (4.1 Ajuste de manuamente. En la caso en long nanomia como an nelegimental de cuanzo (+17 Ajuste de la<br>La fransmisión de la hora se realiza por medio de un reloj atómico de cesio radioeléctrico,
- La desviación es menor a 1 segundo en proporcional de la desviación es menor a 1 segundo en por el instituto técnico físico de Braunschweig, La desviación es menor a 1 segundo en un milión de años. La hora viene codificada un alcance de aprox. 1.500 km. Su despertador radio controlado recibe la señal, la<br>convierte y muestra siempre la hora exacta. Incluso el cambio de horario de verano e<br>invierno se produce automáticamente. La recepción depe geográfica. Normalmente en un radio de unos 1.500 km desde Frankfurt la transmisión no debería suponer ningún problema.<br>Siga por favor las indicaciones siguientes:

- Es recomendable mantener una distancia de como mínimo 1,5 2 metros de La monomonauxe manerals anten de la comparabilitat de ordenadores y le levisores.<br>En construcciones de hormigón de acero (Sótanos, edificación suplementaria), la<br>señal recibida es evidentemente más débil. En casos extremos
- emplazar el aparato próximo a una ventana y/o girando intentar una mejor recepción.<br>Por las noches las perturbaciones atmosféricas suelen ser reducidas y disponer de<br>recepción en la mayoría de los casos. Si además se recib  $\ddot{\phantom{a}}$ día, es suficiente para garantizar la precisión y mantener desviaciones inferiores a 1 segundo

### 4 Manejo

- manuely<br>• Importante: Durante la recepción de la señal de radio de la temperatura exterior o la<br>• Durante el manejerse las tedas.<br>• Durante el manejo se confirman todas las entradas correctas con un breve pitido. El
- e considerante internal por communinho costa es en aliadas correctas con un orse para<br>aparato sale automáticamente del modo de ajuste si no se pulsa ninguna tecla<br>durante más de 15 segundos.<br>Si mantiene pulsada la tecla "+
- rápidamente
- 41 Ajuste de la hora y calendario

→ Pulse la tecia "MODE" y manténgala pulsada durante dos segundos. Las horas empiezan<br>a parpadear y puede ajustar las horas con la tecla "+" y "-". Con la tecla "MODE" puede<br>cambiar sucesivamente al ajuste de los minutos,

35

—<br>AN351071西班牙

- la zona horaria y el idioma para el día de la semana.<br>Idioma para el día de la semana: inglés (EN), alemán ( GE), francés ( FR), español (ES),<br>italiano ( IT), holandés (NE), danés (DA).  $\ddot{\phantom{0}}$
- ilalano (IT), holandes (NE), danés (DA), decesario cuando puede recibirse la señal DCF, la<br>■ El ajuste de las zonas de tiempo es necesario cuando puede recibirse la señal DCF, la<br>■ zona de tiempo es diferente de la aleman
- 
- 
- 

### 4.2 Alarma despertador

- → A Anamia vesperivatori<br>• Pulse la tecla "MODE" hasta que aparezca en la pantalla la hora de la alarma.<br>Hora → Fecha, Día semana → Hora despertador (AL aparece en la pantalla)<br>• Cuando aparezca en la pantalla la hora de
- durante 3 segundos para acceder al modo de ajuste de alarma. Ahora puede ajustar las<br>horas con la tecla "+" o "-". Con la tecla "MODE" cambie al ajuste de los minutos y confirme el valor.
- 
- continme el valor.<br>• Seguidamente puede activar (<sup>ell</sup>laparece en la pantala el símbolo de alarma) o<br>• desactivar la alarma con la teda "AL ON/OFF".<br>• Mientras suena la seña del desperiador, puede desconectarla con cualqui de 5 minutos) pulsando la tecla Snooze, mientras suena la señal del despertador  $(\blacksquare$ parpadea).

### 4.3 Termómetro

→ vermonneuro<br>4.3.1 Conmutación<br>Con la tecla ™C / °F" puede seleccionar entre la indicación de temperatura en °C (grados Celsius) o °F (grados Fahrenheit).

ocomo, o regnando franceiro.<br>4.3.2 Flecha de tendencia<br>La flecha de tendencia de temperatura exterior le indica si la temperatura actualmente

- 
- carreira de tendencia de emperadora exterior e moisa en a cemperadora acudamente<br>asciende, desciende o se manifere estable.<br>4.3.3 Función máximo/mínimo<br>• Pulsando la tecla "MAX/MIN" puede llamar los valores máximos de la t exterior y interior (MAX). Si vuelve a pulsar la tecla "MAX/MIN" puede lamar los valores mínimos diarios (MIN).
- nnumios uainos (um v.)<br>Si mantiene pulsada la tecla "MAX/MIN" durante 2 segundos, se borrarán los valores y<br>se volverá a indicar el valor actual.
- 
- se vorevia a muiosi en vario acual<br>4.34 Alarma para la temperatura exterior<br>• Pulse la toda "ALERT" para activar o desactivar la función de alarma de temperatura<br>•  $(\overline{\hat{\mathbb{Z}}}$ aparece con la alarma de temperatura activa

36

—<br> AN351071西班牙

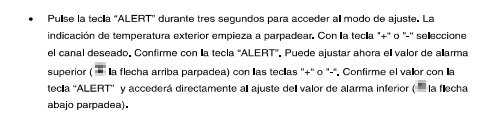

### 4.4 Predicción meteorológica 4.4.1 Símbolos meteorológicos

present nationshes de traumental en terme de la conservation de la marca de canal de la marca de la marca de la marca de la marca de la marca de la marca de la marca de la marca de la marca de la marca de la marca de la ma

r reuncouri mercenuougica cun reczATITEN NTITT<br>¿Bikini, bufanda, guantes o paraguas? WEATHER KITTY muestra siempre en 22 variaciones<br>la vestidura correcta para el tiempo actual,

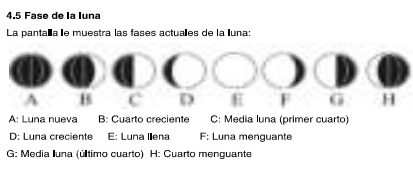

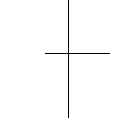

### 4.6 Iluminación:

Con la tecla SNOOZE/LIGHT puede iluminar la indicación durante 5 seg.

### 5. Emisor exterior

- v. Linuxov existento<br>• Después de colocar las pilas en el emisor exterior, el emisor inicia automáticamente la<br>transmisión de los valores de temperatura.
- · Puede hacer que se visualicen los valores en la pantalla del emisor exterior con la tecla
- Pueden racer que se vasuarcen los valores en la parnalia del ermisor exterior con la tec<br>- "C/F" en "C o en "F.<br>- Con la tecla "TX" puede transmitir manualmente los valores de medición (p. ej.: para<br>- probar o en caso de

37

inmediatamente y si la recepción es correcta se confirma con un pitido de la estación básica.

-<br>- Después de poner en marcha correctamente el emisor exterior, atornille de nuevo con<br>- cuidado la tapa de las pilas.

### 5.1 Emisor exterior adicional

- i aunour cauchor caucourum.<br>Si desea conectar varios emisores (max, 3), seleccione con el interruptor desilzante otro<br>canal para cada emisor. La recepción del nuevo emisor la realiza automáticamente la estación básica.
- estación básica.<br>• La temperatura exterior se visualiza en la pantalla de la estación básica. Si ha conectado<br>• más de un emisor, con la teda "CHANNEL" puede cambiar entre los canales, También<br>puede ajustar un cambio de ca cuando se pulsa de nuevo la fecla "CHANREL" se muestra el símbolo del circulo para el canalo de canal automático (indicación en la parala para canal $\blacksquare$ 1,  $\blacksquare$  para canal $\blacksquare$ <br>para canal $\blacksquare$ <br>• Una vez registrados lo
- 
- 
- 6. Instalación de la estación básica y fijación del emisor<br>• Busque un lugar sombrado, protegido de la luvia para el emisor. (La irradiación solar<br>directa falsea los vabres de medición y la humedad permanente perjudica<br>ime
- 
- se un proximitativa di unos apartaros decirridos (televisores, noematores, ratiotelentinos, de voltaro en el produce la transmisión de los valores de medición del emisor en el produce la transmisión de los valores de medic
- e concernamento e travente e de la misione de la misor en interior y tender el cable hacia el exterior).<br>Si es necesario, puede instalar también el emisor en interior y tender el cable hacia el exterior). Si procede, busqu • Si la transmisión es satisfactoria puede fijar el emisor en la anilla para colgar
- 
- 7. Cambio de las pilas
- · Si la pila del emisor exterior está muy baja, aparece en la pantalla del emisor
- correspondiente.<br>• Utilice pilas alcalinas. Asegúrese de que las pilas se coloquen con la polaridad correcta.

38

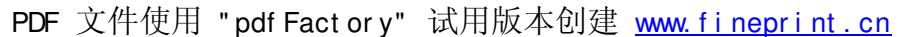

## Las pilas bajas deben cambiarse lo antes posible, para evitar fugas Las pies o agres devien cambiana e la cambia possuiva, jena e visual rugas.<br>Atención: El aparato y las baterías usadas no deben ser depositadas con los residuos<br>normales de la casa. Por favor depositelas en el comercio esp

- 
- 
- 
- **8. Observaciones**<br>• Lea las Instrucciones de uso antes de utilizar el aparato.<br>• Pelse la tecla "RESET" usando un objeto con punta, si la estación no funciona<br>oorrectamente.<br>• Mantenga el aparato alejado de otros aparatos · Evite las temperaturas extremas, sacudidas e influencias meteorológicas directas.

### 9. Descargo de responsabilidad

- 
- 
- e El trato inadecuado o la apertura no autorizada del aparato causará la pérdida de la
- Exitato Interestado o la apertura no autorizada del aparato causara la perdida<br>garantía.<br>• Estas instrucciones o resúmenes de las mismas no pueden ser publicados sin la<br>autorización del fabricante.
- 

# 10. Datos técnicos<br>Gamas de medición:

Temperatura interior: 0...+50°C (32...+122°F) Temperatura interior:  $0...+85^\circ C$  (32...+192°F)<br>Temperatura exterior:  $-20...+80^\circ C$  (4...+140°F)<br>Allmentación eléctrica: estación básica 2 x 1,5 V AA<br>emaño: estación básica 130 x 130 x 30 mm, 180 g<br>emisor 95 x 65 x 25 mm

### $\mathbb{C}\mathsf{E}$ osaz

Declaramos que esta instalación de radio cumple con los requisitos fundamentales de la<br>directiva R&TTE 1999/5/CE. TFA Dostmann GmbH & Co.KG, Werthelm / www.tfa-dostmann.de

39

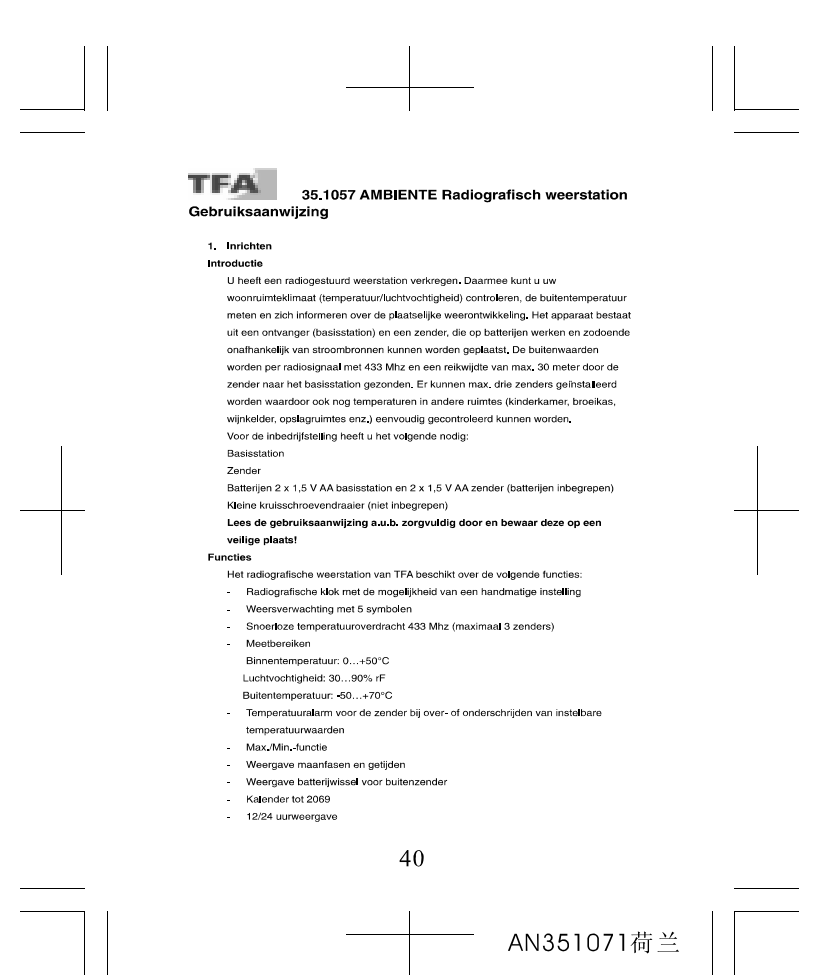

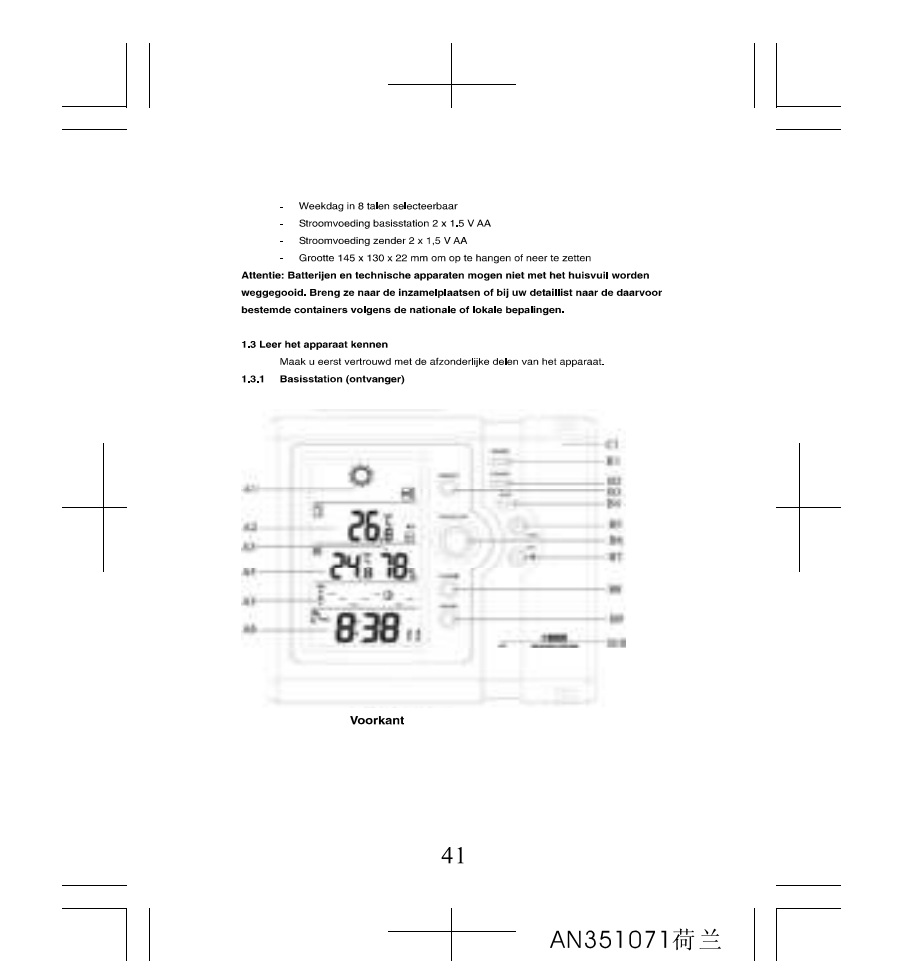

PDF 文件使用 "pdf Fact or y" 试用版本创建 www. f i nepr i nt . cn

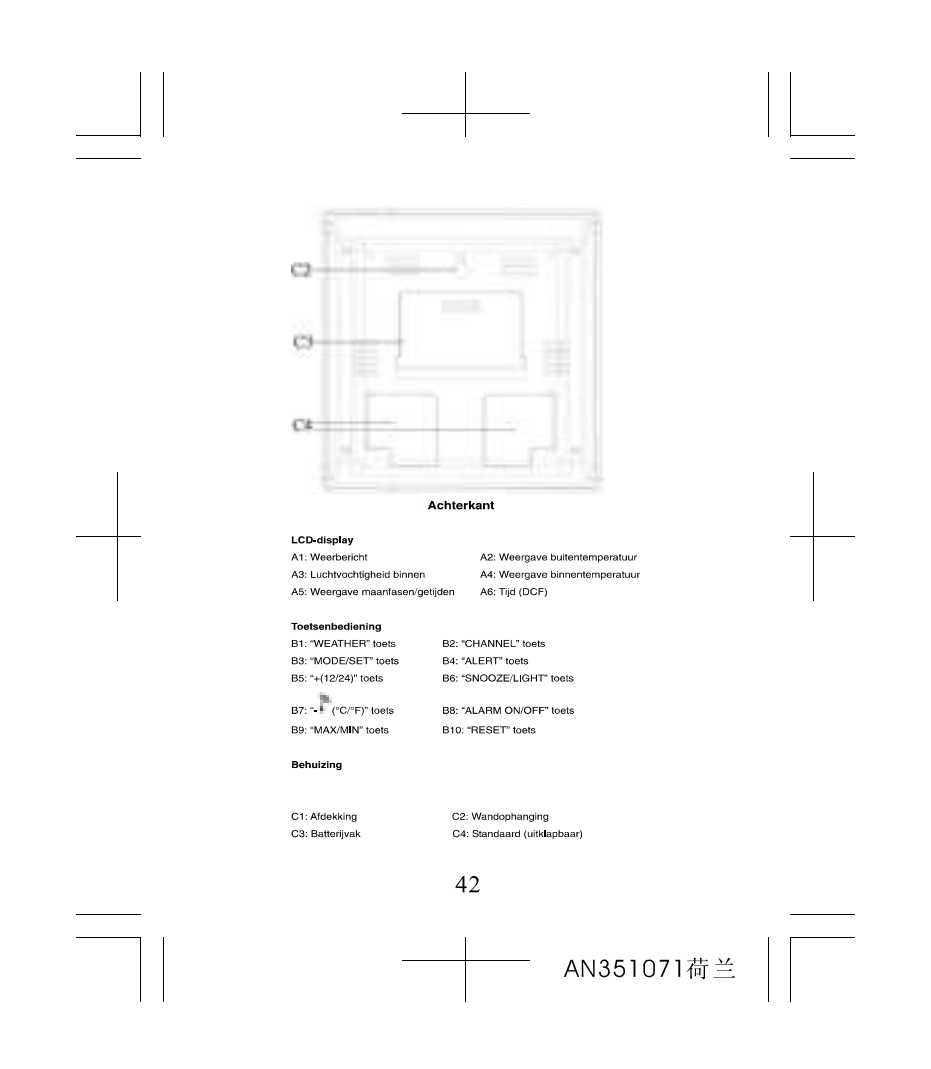

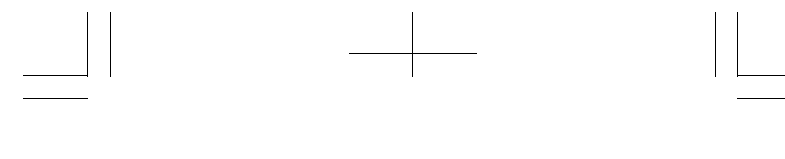

1 3 2 Zender

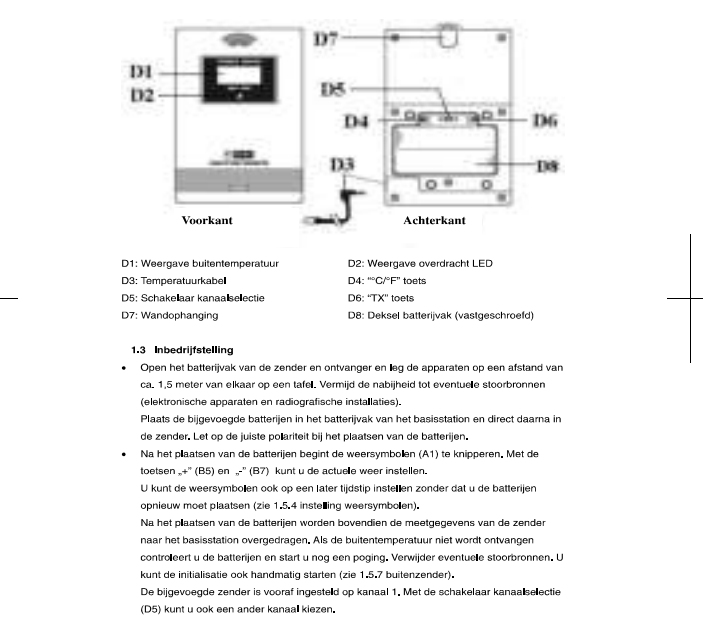

43

AN351071荷兰

# PDF 文件使用 "pdf Fact or y" 试用版本创建 www. fineprint.cn

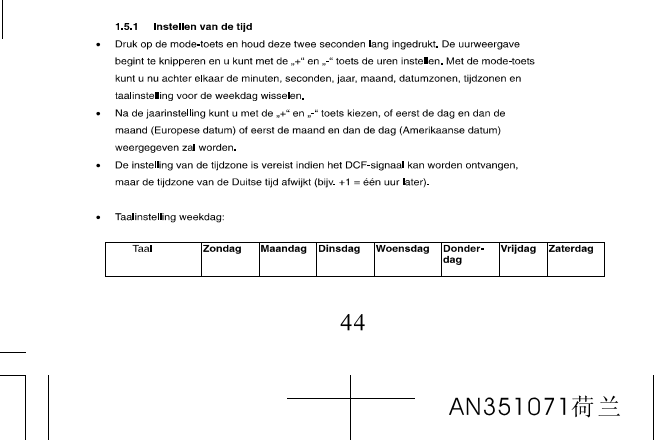

- 
- 
- 
- 1.5 Bediening<br>
2. Belangrijk: Tijdens de ontvangst van het radiosignaal voor de buitentemperatuur of voor<br>
de tijd zijn de toetsen gebiokkeerd.<br>
2. Tijdens de bediening worden alle succesvolle ingaven met een korte pieptoo
- 1.5 Bediening
- Drukt u nog een keer 3 seconden op − ⊪ ⊺ schakelt u de ontvangst van net ra<br>uit (DCF ontvangstsymbool ≣ verdwijnt).<br>• U kunt de tijd echter ook handmatig instellen (zie 1.5.1 Instellen van de tijd).
- 
- .<br>■ U kunt de initiatie ook handmatig starten door de "- " " toets 3 seconden ingedrukt te houden.
- ontvangstleken ≔ knippert en wuru un www......<br>weergegeven).<br>• De tijd wordt ledere dag om 3 uur ,s nachts geactualiseerd. Als er geen ontvangst van het<br>• De tijd wordt ledere dag om 3 uur ,s nachts geactualiseerd.<br>• G uu

Nu start het basisstation de ontvangst van het radiosignaal voor de tijd (DCFontvangstteken knippert en wordt bij succesvolle ontvangst permanent in de LCD

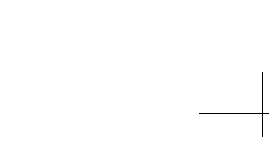

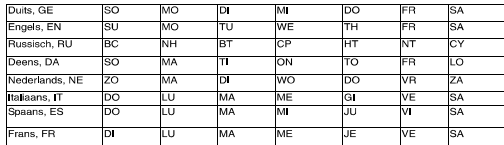

● Als tijdens de tijdinstellingen 5 seconden lang geen toets wordt ingedrukt, keert het<br>station automatisch terug in de normale modus.<br>● Tijdens de zomertijd verschijnt, DST\* in het atleesvenstertje.<br>● Met de '+12/24" toe

- 
- 
- 

### 1.5.2 Instelling wektijd

- 
- 
- 
- **1.5.2 Instelling wekujd**<br>
 The Machine of the alarmitjd in het display verschijnt<br>
 Tijd → datum, weekdag → wekujd (  $\equiv$  = teken verschijnt in het display)<br>
 Tijd → datum, weekdag → wekujd (  $\equiv$  = teken verschijnt
- 
- -<br>
Installation the alarm total and activeren (<sup>=</sup> het alarmteken verschijnt in het<br>
↓ U kunt nu met de alarmtoets het alarm activeren (<sup>=</sup> het alarmteken verschijnt in het<br>
display) of deactiveren.
- uispay) or decouverent.<br>• Terwijl het weksignaal klinkt (maximaal 2 minuten) kunt u dit met elke willekeurige toets uitschakelen.
- uusuraneen.<br>● De sluimerfunctie (herhaald weksignaal na 5 minuten) activeert u door het indrukken van<br>de Snooze-toets terwijl het weksignaal klinkt (■ het alarmteken in het display knippert).
- 
- 153 Maximum/Minimum functie
- 
- 1.5.3 Maximum/Minimum-Iunctie<br>• Met de Max/Min-loets kunt u de hoogste (Max) en laagste (Min) dagwaarden voor<br>• Weblientemperatuur, binnentemperatuur en de luchtvochtigheid oproepen.<br>• Als u de Max/Min-loets 3 seconden lan

1.5.4 Instellen van de weersymbolen<br>• Na het plaatsen van de batterijen (of druk op de "WEATHER" toets en houd deze 3<br>seconden lang ingedrukt) begint de weersymbolen (A1) 5 seconden lang te knipperen.

45

AN351071荷兰

PDF 文件使用 "pdf Fact or y" 试用版本创建 www. fineprint.cn

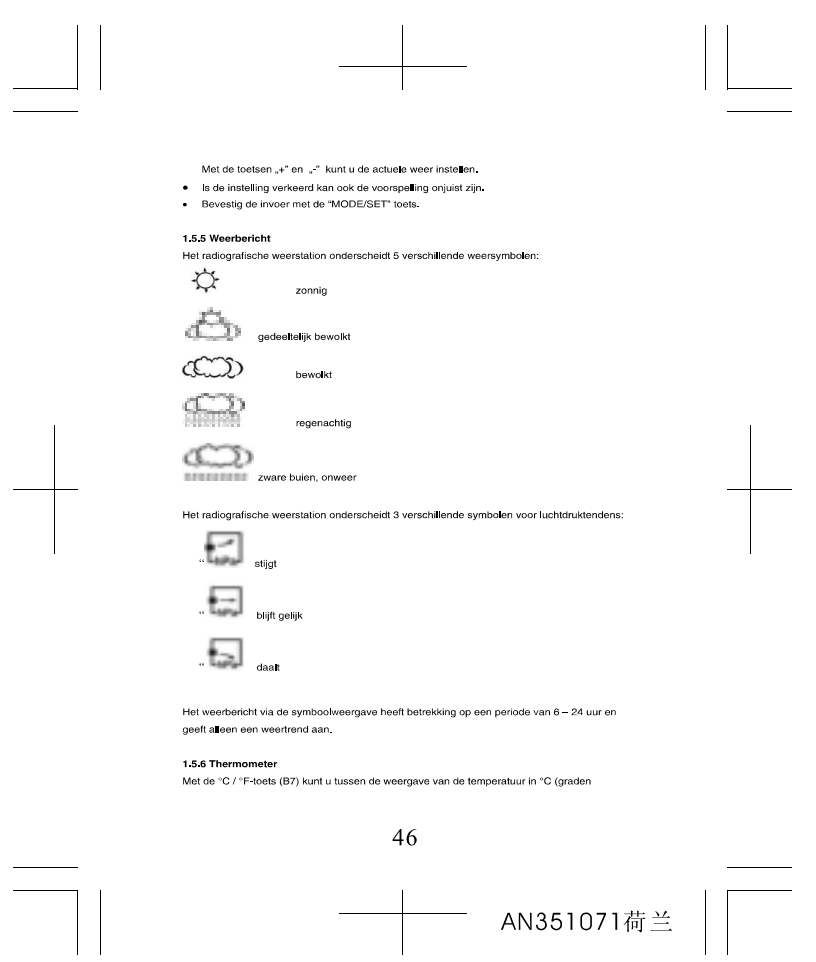

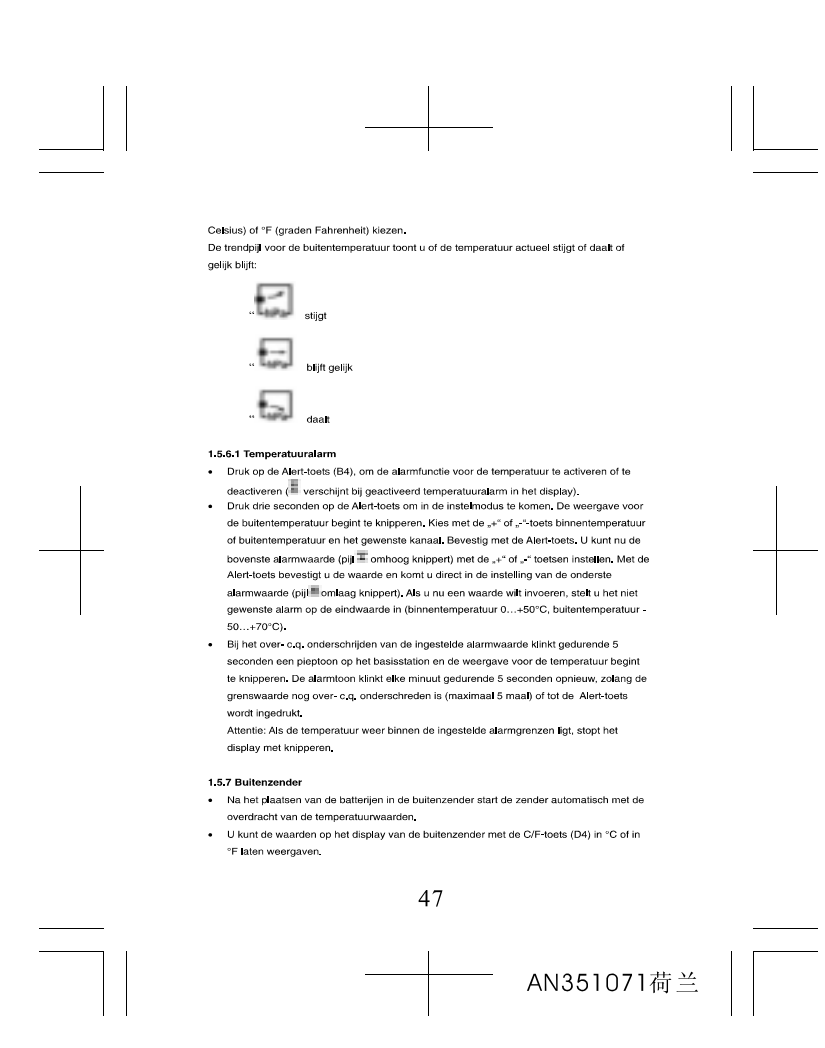

# · Met de TX-toets (D6) kunt u de meetwaarde handmatig overdragen (bijv. voor het testen

of bij verlies van de zender). De overdracht van de gegevens vindt direct plaats en wordt<br>bij succesvolle ontvangst door middel van een pieptoon door het basisstation bevestigd.<br>Na de succesvolle inbedrijfstelling van de b  $\ddot{\phantom{0}}$ batterijen weer zorgvuldig vast

### 1571 Extra buitenzenders

- onder the material material with anskriten, kiest u met de schuifschakelaar (D5) voor elke<br>• Als u meerdere zenders witt aansluiten, kiest u met de schuifschakelaar (D5) voor elke<br>- zender een ander kanaal. De ontvangst v
- Lenuer een randen kanaal. De omvangst van de meuwe zender vindt adiomatisch door net<br>basisstation plaats.<br>• De buitentemperatuur wordt op het display van het basisstation weergegeven (A2). Indien
- u meer dan een zender heeft aangesloten, kunt u met de Channel toets (B2) tussen de uneers dan een zender neen aangesoden, kunt uitriet de Ontainen toest (DE) tussen de<br>kanalen wisselen.<br>U kunt ook een automatische kanaalwissel instellen. Na de laatste geregistreerde zender
- verschijnt bij hernieuwde bediening van de Channel-toets het cirkelsymbool voor -voorum on groot leads and the engine of the state of the state and the state and the state of the state of the voor kanaal 1, the voor kanaal 2 of the voor kanaal 2 af visit was also the voor kanaal 2 af visit was the vo
- handmatig wissen door de Channel toels 3 seconden lang ingedrukt te houden. Zodra<br>een nieuwe zender wordt ontvangen, vindt een nieuwe weergave plaats.

- 1.5.7.2 Toepassing van de kabelsensors<br>• Met de bijgevoegde 1,5 meter lange kabel heeft u de mogelijkheid, vloeistoffen te meen<br>of bij extreem lage temperaturen (onder 20 °C) zenduitval door bevriezen van de batterij te voorkomen.
- te voorkomen.<br>• Plaats de zender hiervoor in de binnenruimte in de nabijheid van het raam, steek de<br>kabelstekker in de bus aan de zijkant en leg de kabel door de raamafdichting naar buiten<br>(voorzichtig bij scherpe raamkozi

### 1.5.8 Weergave van maanfasen en getijden

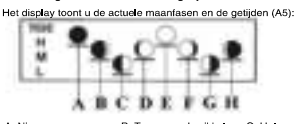

A: Nieuwe maan B: Toenemende sikkel C: Haive maan (eerste kwartier)

48

AN351071荷兰

D: Toenemende maan E: Volle maan G: Halve maan (laatste kwartier)

F: Afnemende maar H: Afnemende sikkel

Weergave van de getijden:

.<br>M: Gemiddeld getij  $L:$  Eb H : Vioed

### 1.6. Opstellen van het basisstation en bevestigen van de zender

- -<br>Zoek een schaduwrijke tegen regen beschermde plaats uit voor de zender. (Directe Contract uniformal contract and the experimental contract to the contract of the contract componenten onnoting).<br>Componenten onnoting).<br>Traats het basisstation in de woonruimte. Vermijd de nabijheid tot andere elektrische
- 
- The anterior sussessitution to the model of the property of the property of the property of the property of the property of the property of the property of the property of the control of the control of the control of the c massieve wanden, in het bijzonder met metalen delen kan de reikwijdte van de zender<br>aanzienlijk gereduceerd worden.
- alarizering gereuzueerd worden.<br>• Indian noodzakolijk kunt u de zender ook binnen opstellen en de kabel naar buiten<br>• Voeren). Zoek eventueel een nieuwe opstellingsplaats voor zender en/of ontvanger.<br>• Als de overdracht su
- 

- 1.7 Batterijwissel<br>• Het station beschikt over een weergave van de batterijstand, voor als de spanning van de<br>batterij te laag is. Als de batterij in het basisstation ontladen is verschijnt het "Low Battery-
- battenj te laag is, AB de battenj in het basisstation ontiaden is verschijnt het "Low Battery<br>teken<sup>iller</sup> in de displayserel binnentemperatuur (A2),<br>• Gebruik Alkaline batterijen met 1,5 V AA, Controleer of de batterijen
- 

**1.8 Verlichting:**<br>Door op de knop LIGHT/SNOOZE (B6) te drukken, wordt de display 5 seconden verlicht.

### 1.9 Opmerkingen

- Lees de gebruiksaanwijzing voor u het apparaat gebruikt.
- .<br>● Lees de gebruiksaanwijzing voor u het apparaat gebruikt.<br>● Druk met een puntig voorwerp de "RESET" toets (B 10) in indien het station niet correct functioneert 49

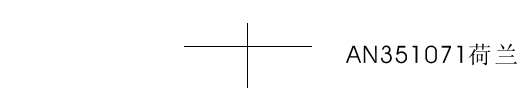

PDF 文件使用 "pdf Fact or y" 试用版本创建 www. fineprint.cn

### · Houd het apparaat op een afstand van andere elektronische apparaten en grote metaaldelen.<br>• Vermijd extreme temperaturen, trillingen en directe weersinvloeden.

- 
- 
- 2.0 Uitsluiting van de aansprakslijkheid<br>
 Het apparaat is geen speelgoed. Bewaar het buiten de reikwijdte van kinderen<br>
 Het apparaat is niet geschikt voor medische doeleinden of voor openbare informatie,<br>
 mar bestem
- 

## $\mathbb{C}\mathsf{E}$ osaz

Hiermee verklaren wij, dat deze radiografische installatie voldoet aan de belangrijkste eisen<br>van de R&TTE richtlijn 1999/5/EG.<br>TFA Dostmann GmbH & Co.KG, Wertheim

50

AN351071荷兰

PDF 文件使用 "pdf Fact or y" 试用版本创建 www.fineprint.cn